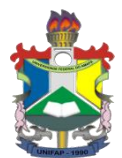

UNIVERSIDADE FEDERAL DO AMAPÁ DEPARTAMENTO DE CIÊNCIAS EXATAS E TECNOLOGIA COLEGIADO DE MATEMÁTICA LICENCIATURA PLENA EM MATEMÁTICA

# ESTEFANO RAUL MARQUES VILHENA MARDOQUEU CARNEIRO DE OLIVEIRA

## MATEMÁTICA FINANCEIRA: O ENSINO-APRENDIZAGEM DE **JUROS COMPOSTOS COM O AUXILIO DO SPREADSHEETS**

Macapá-AP

## **ESTEFANO RAUL MARQUES VILHENA MARDOQUEU CARNEIRO DE OLIVEIRA**

## **MATEMÁTICA FINANCEIRA: O ENSINO-APRENDIZAGEM DE JUROS COMPOSTOS COM O AUXILIO DO SPREADSHEETS**

Pesquisa apresentada ao Curso de Graduação em Licenciatura plena em Matemática da Universidade Federal do Amapá, como requisito parcial para obtenção do Grau de Licenciado Pleno em Matemática.

Orientador: Prof. Me. Edivaldo Pinto dos Santos

Macapá-AP

2017

Estefano Raul Marques Vilhena

Mardoqueu Carneiro de Oliveira

Matemática financeira: O ensino-aprendizagem de juros compostos com o auxilio do Spreadsheets

> Pesquisa apresentada ao Curso de Graduação em Licenciatura plena em Matemática da Universidade Federal do Amapá, como requisito parcial para obtenção do Grau de Licenciado Pleno em Matemática.

Aprovada em Abril de 2017.

 $\mathcal{L}_\mathcal{L}$  , and the contribution of the contribution of the contribution of the contribution of the contribution of the contribution of the contribution of the contribution of the contribution of the contribution of

 $\mathcal{L}_\mathcal{L} = \mathcal{L}_\mathcal{L} = \mathcal{L}_\mathcal{L}$ 

## BANCA EXAMINADORA

## Prof. Me. Edivaldo Pinto dos Santos - Orientador

UNIFAP

Prof. Me. Sérgio Barbosa de Miranda

## UNIFAP

Prof. Dr. Erasmo Senger

UNIFAP

# **SUMÁRIO**

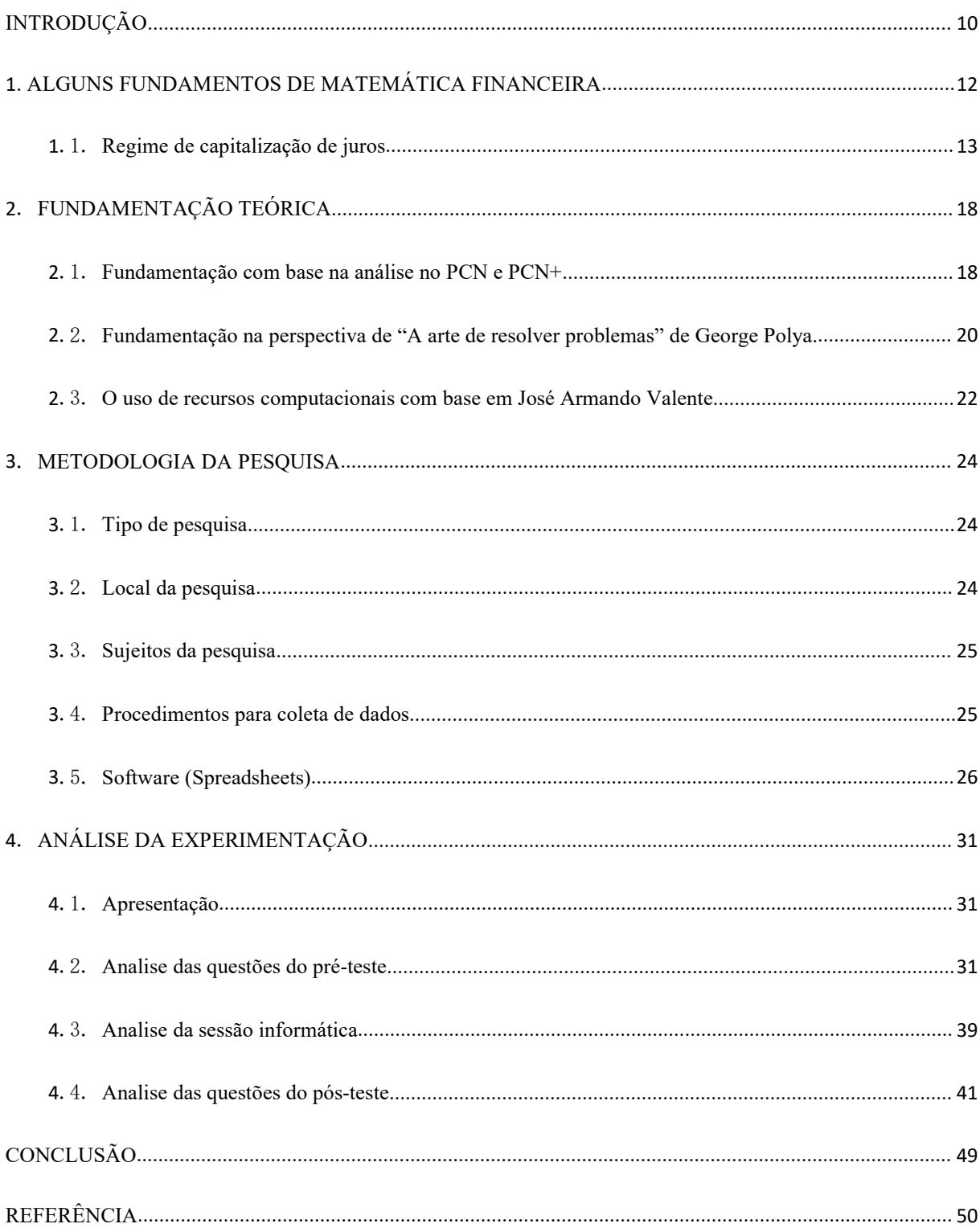

## **LISTA DE FIGURAS**

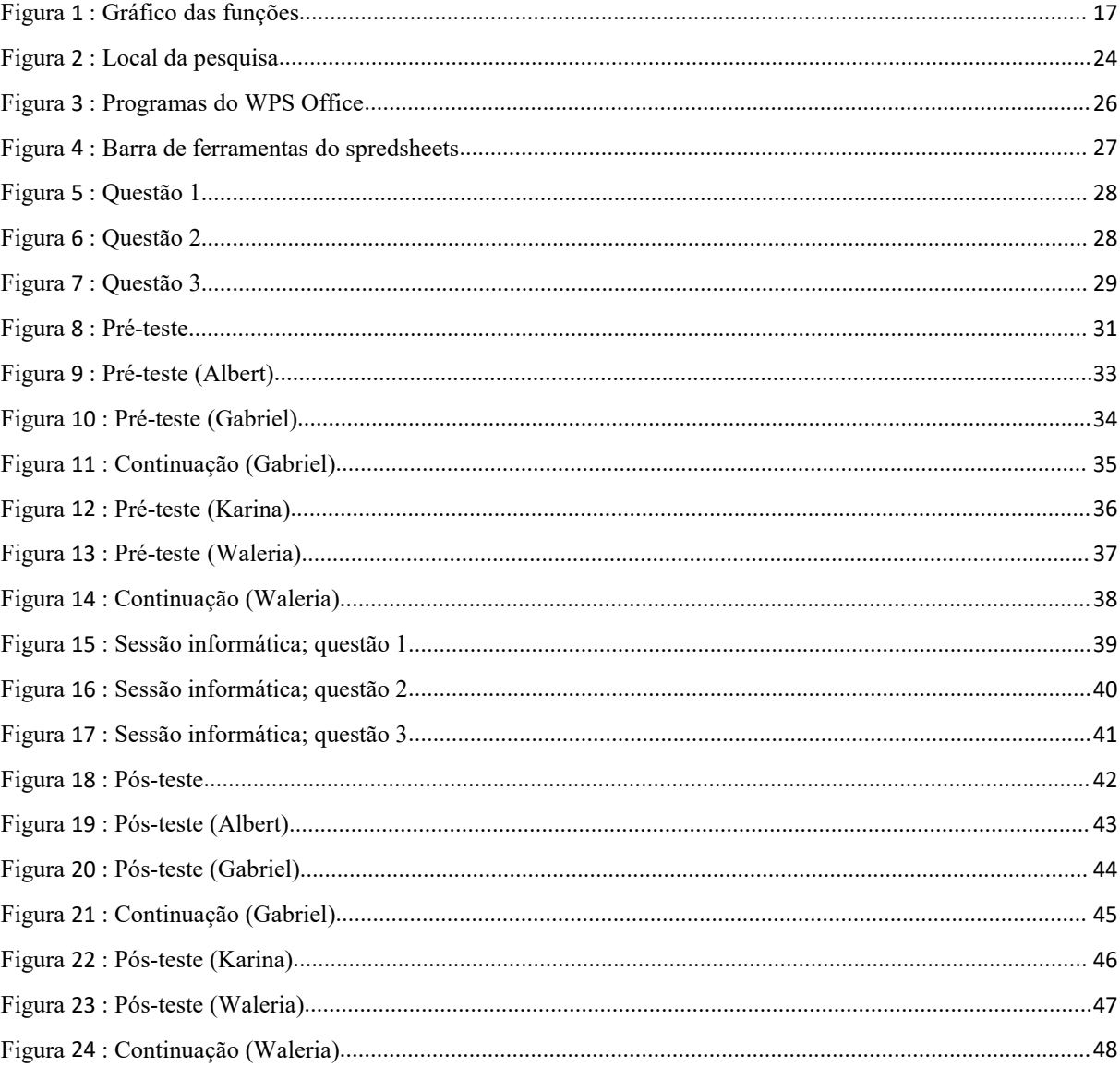

## **LISTA DE TABELAS**

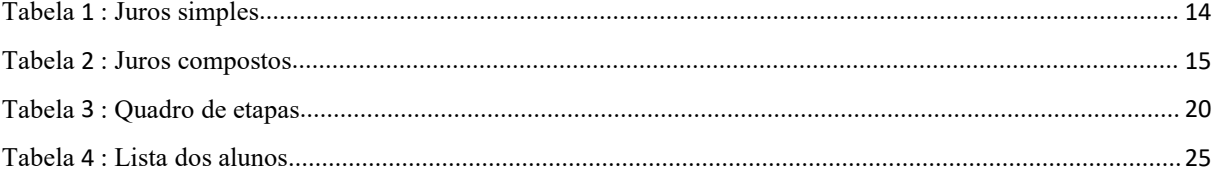

## **AGRADECIMENTOS**

Primeiramente agradecemos a Deus por termos conseguidos concluir nosso trabalho de conclusão de curso há tempo, e ao professor e orientador Edivaldo por ter aceitado ser nosso orientador, ajudando-nos em todos os passos de nossa pesquisa.

Agradecemos também os professores Sérgio e Erasmo por terem aceitado nosso convite de serem avaliadores na banca.

Agradecemos а todos os professores por nos proporcionar о conhecimento em nossa jornada acadêmica, não apenas racional, mas a manifestação do caráter e afetividade da educação no processo de formação profissional, por tanto que se dedicaram a nos, não somente por terem nos ensinado, mas por terem nos feito aprender. А palavra mestre, nunca fará justiça аоs *professores.*

Obrigado a todos!

## **RESUMO**

O objetivo deste trabalho é investigar o ensino-aprendizagem da matemática financeira de alunos do 3º ano do ensino médio da rede publica por meio de um software de planilha eletrônica cujo nome é Spreadsheets. Para realizar esse trabalho de pesquisa, no primeiro momento foi necessário aplicar pré-teste com papel e lápis, onde foi avaliado o domínio do assunto que os alunos possuíam sobre matemática financeira, mais especificamente juros compostos. No segundo momento asessão informática usando planilha eletrônica, foi possível desenvolver uma didática com os alunos envolvendo o software em questão. E por fim a aplicação do pós-teste, onde foi possível comparar com o pré-teste. A metodologia empregada se baseou em reflexões sobre as orientações do plano curricular nacional – PCN, e de seu complemento PCN+ ensino médio. E importante estudo de José Armando Valente, onde verificas a importância de recursos computacionais na educação. E também se baseou em "A arte de resolver problema", de George Polya. Segundo nossa análise as fórmulas deduzidas no Spreadsheets favoreceram a retenção do conhecimento.

**Palavras-chaves:** matemática financeira; planilha eletrônica; recurso computacional; construcionismo.

## **RESUMEN**

El objetivo de este trabajo es el de investigar la enseñanza y el aprendizaje de la matemática financiera de los alumnos del último año de la secundaria en las escuelas públicas, por medio de un software de planilla electrónica de nombre Spreadsheets. Para la realización de ese trabajo de búsqueda, en el primer momento fue necesario hacer un examen previo con papel y lapicera, donde fue evaluado el dominio que los alumnos poseen sobre la matemática financiera, pero específicamente interés compuesto. En según momento fue hecho la sesión con lacomputadora utilizando planilla electrónica, fue posible desarrollar una didáctica con los alumnos envolviendo el software en cuestión. Al fin, la aplicación del examen pos-test, donde fue posible comparar con el examen previo. La metodología empleada se basó en la reflexión sobre la orientación del plan curricular nacional – PCN, y de su complemento PCN+ secundaria. Y importante estudio de José Armando Valente, donde verifica la importancia de recursos de computadoras para la educación. Y también se basó en "A arte de resolver problema", de George Polya. Según nuestra revisión las fórmulas deducidas en el Spreadsheets favorecerán la retención del conocimiento.

**Palabras clave:** matemáticas financieras; hojas de cálculo; recurso computacional; construccionismo.

## **INTRODUÇÃO**

O que nos motivou atratar sobre matemática financeira foi nossas constatação da importância que esse assunto tem na vida das pessoas através de observações no cotidiano, principalmente no ensino médio, período em que os adolescentes começam a ter que lidar mais com o dinheiro. E percebendo que atualmente a situação econômica do Brasil não anda bem, esse assunto se faz cada vez mais relevante. Então é interessante que os alunos tenham total domínio em matemática financeira, sendo assim um instrumento poderoso para sua vida.

No final da nossa graduação em licenciatura plena em matemática, tivemos o intuito de colocar nossa busca por melhorar a compreensão da matemática financeira (com juros composto), dos alunos, colocando a prova conhecimentos adquirida em prática computacional nos fundamentos da matemática**.** Fizemos esta disciplina no 3º semestre da graduação, e com ela tivemos a oportunidade de aprender a utilizar ferramentas computacionais como o pacote Office da Microsoft, com o software Excel. No entanto existem outros programas excelentes que fazem o mesmo trabalho, muitos de forma gratuita, como o **WPS Office**, com o software **Spreadsheets.**

Levando em consideração aimportância do assunto que trataremos, e dos recursos computacionais que temos a nossa disposição; "é relevante os alunos utilizarem um recurso computacional, como Spreadsheets, para a compreensão de regime de capitalização de juros compostos?". Este questionamento fez com que busquemos saber o que autores da área dizem sobre o tema, e a entender como sedá o aprendizado dos alunos diante do Spreadsheets.

Já tem várias pesquisas que trabalham planilha eletrônica relacionando-a com a matemática financeira, como "O Ensino-Aprendizagem da Matemática Financeira Utilizando Ferramentas com computacionais: Uma Abordagem construcionista", de Nelson Dias Leme. Nela é investigado o impacto da abordagem construcionista e da potencialidade do uso de planilha eletrônica no ensino-aprendizagem de matemática financeira.

Diante desta questão norteadora, buscamos neste trabalho maneira de solucionar e estudar questões de juros compostos no Spreadsheets. Considerando que juros compostos estar intimamente ligado ao nosso cotidiano, como: cartão de crédito, empréstimos, e compras a prazo, investimentos, entre outros.

Com base nisso, acreditamos que é significativo para o aluno trabalhar com problemas de matemática financeira do cotidiano deles, fazendo uso da planilha eletrônica presente no Spreadsheets, utilizando-se de análise gráfica, simulações e cálculos.

Com tudo, este trabalho intitulado "Matemática Financeira: O Ensino-aprendizagem de Juros Compostos Com o Auxilio do WPS Spreadsheets", trata-se de uma pesquisa de cunho qualitativo realizada em uma escola pública, localizada na cidade de Macapá. Esta pesquisa serviu para analisar á resolução de problemas pelo os alunos do 3º ano do ensino médio por meio do Spreadsheets, fazendo uso de todas suas ferramentas. Deste modo o trabalho está dividido em seis capítulos: introdução, alguns fundamentos de matemática financeira, fundamentação teórica, metodologia da pesquisa, análise da experimentação e conclusão.

No primeiro capítulo será realizado um estudo da matemática financeira formal, com algumas exemplificações utilizando o Spreadsheets.

No segundo, a fundamentação teórica do nosso trabalho, com enfoque no Plano Curricular Nacional (PCN) e PCN+. Faremos importantes referências a George Polya (1995), que trata sobre resolução de problemas, e também a José Armando Valente, com aplicabilidade de recurso computacional no ensino de matemática.

No terceiro está a metodologia da pesquisa, onde explicitará a sequência didática empregada em nosso trabalho.

No quarto capítulo, a Análise dos resultados obtidos com a pesquisa.

E finalizaremos nosso trabalho fazendo uma breve conclusão.

## **1. ALGUNS FUNDAMENTOS DE MATEMÁTICA FINANCEIRA**

A matemática financeira é conceituada como a parte da matemática que podemos usar no nosso cotidiano, por exemplo, relacionando um empréstimo que contratamos de um banco, e quanto iremos pagar ao logo de certo período com certa taxa de juros, usaremos um exemplo a seguir:

Supondo que uma pessoa contrate um empréstimo bancário de R\$ 1.000,00 por um mês e ao fim do vencimento tenha pagado uma quantia de R\$ 1.100,00.

 O valor emprestado pelo banco a uma pessoa (R\$ 1.000,00) chamamos de capital ou valor presente da operação financeira.

 O valor do pagamento no fim do empréstimo (R\$ 1.100,00) chamamos de montante ou valor futuro da operação financeira. No montante está incluído o capital (R\$ 1.000,00) e o custo do empréstimo (R\$ 100,00) ou podemos chama-lo de juros do empréstimo.

 O valor do montante é a soma do valor do capital com os juros doempréstimo (R\$ 1.000,00).

 O período ou prazo ou até mesmo o tempo que o empréstimo será liquidado, deverá esta em unidade de tempo, como: dias, meses, anos, etc... (usaremos a unidade de tempo em meses em nosso exemplo)

 A razão entre o valor dos juros pago (R\$ 100,00) e o capital (R\$ 1.000,00) no prazo de (um mês) chamamos de taxa de juros.Em nosso exemplo, temos 0,1 ou 10% ao mês na forma de porcentagem.

Esta taxa de juros é o que permite calcular o custo ou juros do empréstimo em um período de tempo.

Considerando outro exemplo. A pessoa não fará uma contratação de empréstimo, agora ela faz uma aplicação de R\$ 1,000,00 por um prazo de um mês em um fundo de investimento que rende um juros de 10% ao ano. Vamos verificar o que muda na nomenclatura das variáveis.

 O valor quea pessoa aplica no fundo de investimento é de R\$ 1.000,00 que chamamos de capital ou valor presente na operação financeira.

 Lembrando que a taxa de juros de 10% ao ano é o fator multiplicador para obter os juros da aplicação. Nesse caso, temos que 10% de R\$ 1.000,00, ou seja, 0,1 x 1.000,00 = 100,00. O valor obtido (R\$ 100,00) é o valor dos juros dessa aplicação.

 O valor recebido no prazo de um ano da aplicação é de (R\$ 1.100,00) que chamamos também de montante ou valor futuro.

### 1.1. **Regime de capitalização de juros**

Quando um empréstimo é contratado ou mesmo um capital aplicado, por vários períodos, com certa taxa de juros, o montante cresce de acordo com o regime de capitalização que poderá ser simples ou composto.

### 1.1.1. **Regime de capitalização dos juros simples**

Nesse regime o juro trabalhado sempre será constante e pago apenas no fim de cada operação.

#### **Exemplo:**

Um capital de R\$ 1.000,00 foi aplicado durante três anos a uma taxa de juros de 10% ao ano, utilizando o regime simples. Qual o valor do montante?

### **Resolução:**

Ao utilizar o regime simples, o juro é constante e será adicionado ao fim de cada ano.

Durante o primeiro ano o juro gerado foi de 1.000,00 x  $0,1 = 100,00$ Durante o segundo ano o juro gerado foi de  $1.000,00 \times 0,1 = 100,00$ Durante o terceiro ano o juro gerado foi de 1.000,00 x  $0,1 = 100,00$ 

Observando em uma planilha não eletrônica, temos:

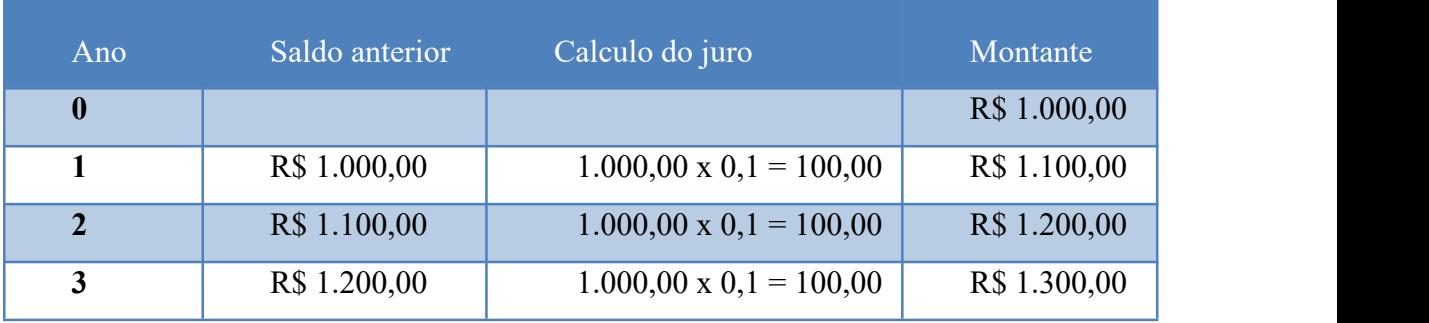

#### **Tabela 1: Juros simples**

O procedimento acima pode ser generalizado obtendo uma fórmula matemática.

#### **1.1.2. Formula do montante nos juros simples**

Nomeando:

**J** é o juros

**C** é o capital

**i** é a taxa de juros

**M** é o montante

Segundo Medeiros Junior, R. J. pode-se dizer que:

J = C × i - **(Fórmula dos juros para um período)**

## J = C × i × T - **(Fórmula dos juros para (T) período)**

Sabendo que o montante é a soma do capital com os juros, pode-se dizer que:

 $M = C + J$ 

Substituindo  $J = C \times i \times T$ 

Temos

 $M = C + C$   $\times i \times T$ 

Pondo o capital (C) em evidência

M = C × (1 + i × T)- **(Fórmula do montante no regime de capitalização de juros simples - Medeiros Junior, R. J.)**

### 1.1.3. **O regime de capitalização dos juros composto**

Nesse caso, a soma do capital com juros, nos da o montante  $(M<sub>1</sub>)$  no primeiro período.

O produto do montante  $(M_1)$  com a taxa de juros nos da o montante  $(M_2)$  no segundo período.

O produto do montante  $(M_2)$  com a taxa de juros nos da o montante  $(M_3)$ , no terceiro período assim por diante.

Ao fim das operações acima obtemos o montante final.

### **Exemplo:**

Um capital de R\$ 1.000,00 foi aplicado durante três anos a uma taxa de juros de 10% ao ano, utilizando o regime de juros composto. Qual o valor do montante?

Durante o primeiro ano o juro gerado foi de 1.000,00 x 0,1 = 100,00, logo o montante  $(M_1)$ é de R\$ 1.100,00.

Durante o segundo ano o juro gerado foi de 1.100,00 x  $0,1 = 110,00$ , logo o montante (M<sub>2</sub>) é de R\$ 1.210,00.

Durante o primeiro ano o juro gerado foi de 1.210,00 x  $0,1 = 121,00$ , logo o montante (M<sub>3</sub>) é de R\$ 1.331,00.

Observando em uma planilha não eletrônica, temos:

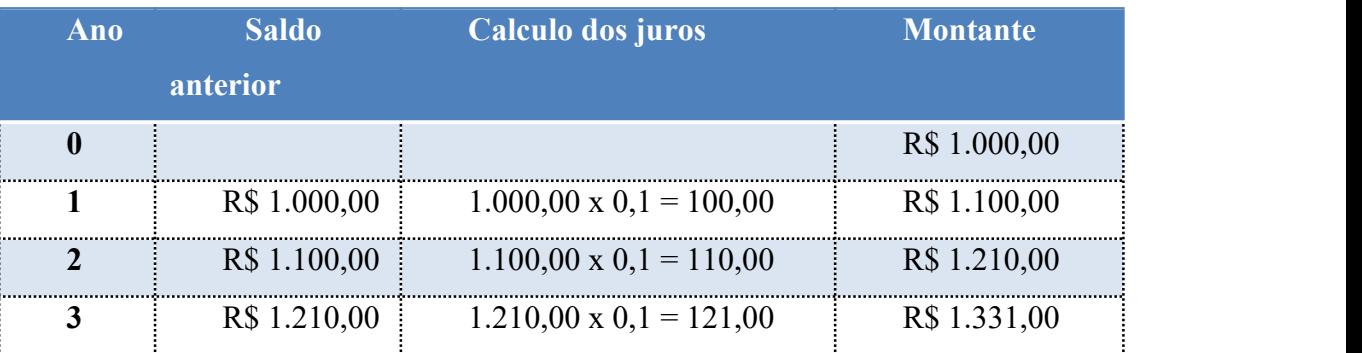

#### **Tabela 2: Juros compostos**

O procedimento acima também pode ser generalizado em uma formula matemática.

#### 1.1.4. **Formula do montante nos juros composto**

Nomeando

**M** é o montante

**C** é o capital

**i** é a taxa de juros

**T** é o período ou prazo

Para entender melhor veja com fica a aplicação mês a mês dos juros:

1° período

 $M_1 = C + C \times i = C \times (1 + i)$ 2° período  $M_2 = M_1 + M_1 \times i = M_1 \times (1 + i) = C \times (1 + i) \times (1 + i) = C \times (1 + i)^2$ 3° período  $M_3 = M_2 + M_2 \times i = M_2 \times (1 + i) = C \times (1 + i)^2 \times (1 + i) = C \times (1 + i)^3$ 

Para simplificar, obtemos a fórmula a seguir que representa juros compostos segundo Medeiros Junior, R. J.:

M = C × (1+ i)<sup>T</sup> **- (Formula do montante no regime de capitalização de juros composto.)**

#### **1.1.5. Comparação entre juros simples e composto**

No regime de capitalização simples os juros são calculados sempre sobre o capital e no regime de capitalização composto, os juros de cada período são incorporados ao capital para cálculo dos juros seguinte. Tal comportamento é explicado porque o regime de capitalização simples é uma Progressão Aritmética de razão  $J = C x i x T$ , crescendo de forma linear ao longo do tempo, expressado por uma função linear. O regime de capitalização composto é uma Progressão Geométrica de razão (1+i), aumentando de forma exponencial ao longo do tempo. Ele é chamado, de acordo com o dito popular, de "juros sobre juros", expressado por uma função exponencial. Comparando graficamente estes dois regimes de capitalização, como mostra a **figura 1**:

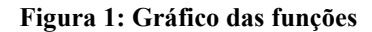

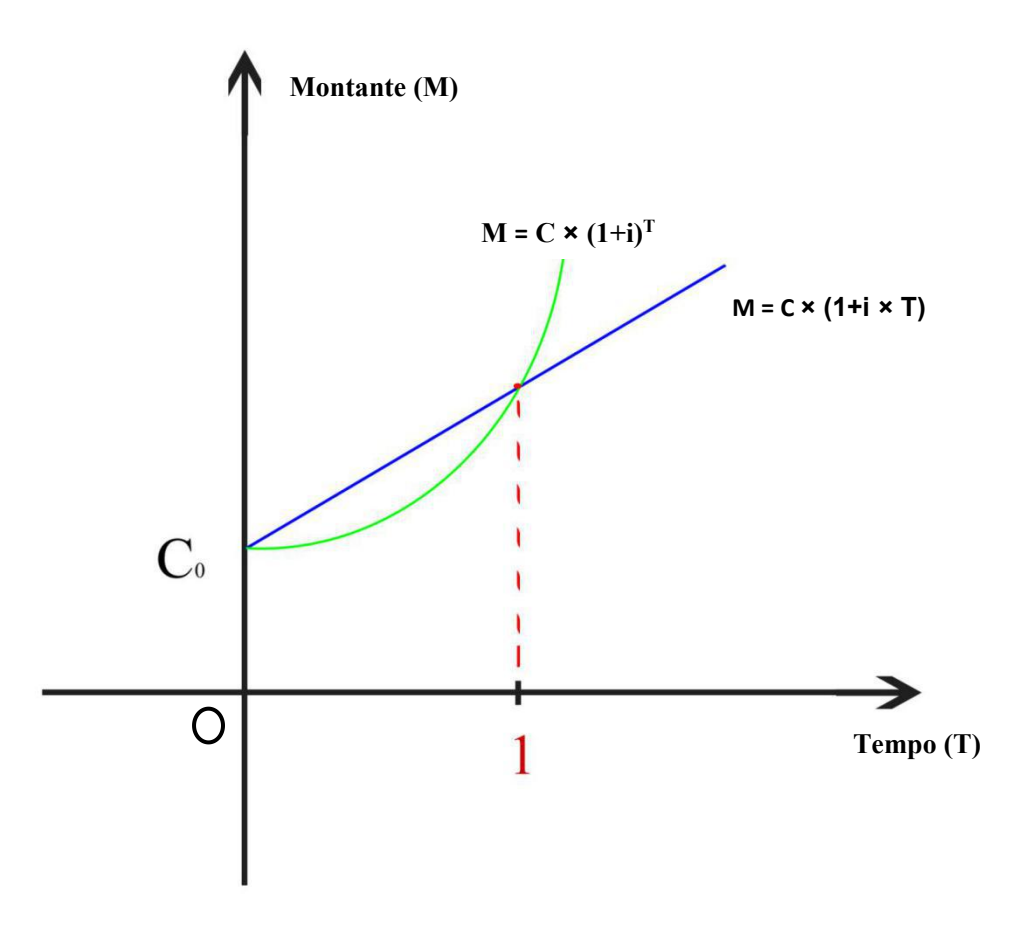

No gráfico, a linha verde representa um valor corrigido pelos juros compostos, enquanto a linha azul representa um valor corrigido pelos juros simples. Está claro que, ao passar do tempo, os juros compostos ganham dos juros simples com vantagem cada vez maior.

## 2. **FUNDAMENTAÇÃO TEÓRICA**

#### 2.1. **Fundamentação com base na análise no PCN e PCN+**

Com o passar do tempo à tecnologia vem evoluindo, e percebemos que a matemática financeira vem se apropriando dela com aplicabilidade na economia, sejam ela doméstica ou empresarial. Contudo na educação a implementação de recursos computacionais no ensino-aprendizagem não se faz muito presente, e este fato merece uma atenção especial, e para reverter essa situação é necessário um comprometimento do ambiente escolar, sobretudo o professor de matemática, como base nisso o PCN é enfático quando diz:

> Entendemos sua construção como um processo continuo: Não só desejamos que influenciem positivamente a pratica do professor, como esperamos poder, com base nessa prática e no processo de aprendizagem dos alunos, revê-los e aperfeiçoa-los. (2000, p. 4)

Percebendo a importância do aperfeiçoamento do professor, por conseguinte, o melhor ensino-aprendizagem do aluno, o preparando para a vida financeira e profissional, formando assim cidadãos ativos em nossa sociedade. O PCN nos reforça isso ao passo que afirma que:

> [...] contribuindo para desenvolver as capacidades que deles serão exigidas em sua vida social e profissional. Em um mundo onde as necessidades sociais, culturais e profissionais ganham novos contornos, todas as áreas requerem alguma competência em Matemática e a possibilidade de compreender conceitos e procedimentos matemáticos e necessários tanto para tirar conclusões e fazer argumentações, quanto para o cidadão agir como consumidor prudente ou tomar decisões em sua vida pessoal e profissional. (2000, p. 40)

O PCN+ Ensino médio, que nada mais é do que Orientações Educacionais Complementares aos Parâmetros Curriculares Nacionais aponta que:

> A riqueza de situações envolvendo funções permite que o ensino se estruture permeado de exemplos do cotidiano, das formas gráficas que a mídia e outras áreas do conhecimento utilizam para descrever fenômenos de dependência entre grandezas. O ensino, ao deter-se no estudo de casos especiais de funções, não deve descuidar de mostrar que o que está sendo aprendido permite um olhar mais crítico e analítico sobre as situações descritas. (PCN+, p.118)

Diante disso, percebemos que o ensino-aprendizagem correlacionar-se entre fazer o estudo de determinado assunto, e ter certo aprofundamento no assunto, entendendo o que de fato estar acontecendo. De acordo com o PCN+, no caso da matemática financeira a forma mais proveitosa é fazer um estudo detalhado para que as fórmulas sejam deduzidas, assim a compreensão será mais significativa, ao invés de apenas expor a fórmula para os alunos memoriza-las.

Ainda no campo do ensino-aprendizagem, além da total compreensão do assunto, a articulação com outras áreas do conhecimento como a informática, pode se tornar uma ferramenta muito valiosa na resolução de problemas, com o auxilio de ferramentas computacionais os alunos poderão colocar em prática a matemática financeira, assim os capacitando melhor ao fim do ensino médio. Podemos verificar isso quando o PCN nos diz que:

> [...] os alunos devem ter se aproximado de vários campos do conhecimento matemático e agora estão em condições de utiliza-los e amplia-los e desenvolver de modo mais amplo capacidades tão importantes quanto as de abstração, raciocínio em todas as suas vertentes, resolução de problemas de qualquer tipo, investigação, análise e compreensão de fatos matemáticos e de interpretação da própria realidade. (2000, p. 41)

Há uma preocupação com a questão de que ao terminar o ensino médio os alunos saírem realmente preparados possibilitando-os integrarem-se ao mundo contemporâneo nas dimensões fundamentais da cidadania e do trabalho. De acordo com o PCN, "a formação do aluno deve ter como alvo principal a aquisição de conhecimentos básicos, a preparação científica e a capacidade de utilizar as diferentes tecnologias relativas às áreas de atuação" (2000, p. 5).

Diante desses argumentos, entendemos que ao fazer uso de recurso computacional, como uma planilha eletrônica, no apoio para construção do conhecimento e resolução de problemas fará dos alunos cidadãos capazes de crescer profissionalmente.

## 2.2. **Fundamentação na perspectiva de "A arte de resolver problemas" de George Polya.**

O "A Arte de Resolver problema" de George Polya, foi traduzido para o português em 1977. O enfoque abortado neste livro tem ganhado cada vez mais espaço no âmbito da educação matemática, pois se baseia na participação efetiva dos alunos na resolução de problemas, onde o professor agirá mais como um orientador, e a responsabilidade do pensar, construir e formular suas próprias respostas sejam deles.

Percebemos que o ensino-aprendizagem se dando de forma muito direta, apenas apresentando a formula e pedindo para que os alunos substituam os valores para achar a incógnita, é pouco eficaz, e precisamos procurar o interesse e compreensão deles de outras formas. Segundo a linha de pensamento de George Polya: "O problema pode ser modesto, mas se ele desafiar a curiosidade e puser em jogo as faculdades inventivas, quem o resolver por seus próprios meios, experimentará a tensão e gozará o triunfo da descoberta" (POLYA, 1995, p. v). Com base nisso devemos procurar instigar nos alunos a resolução de problemas de forma própria, isso dará mais incentivo para que eles se desenvolvam cognitivamente cada vez mais.

O trabalho de Polya (1995) pode ser considerado simplório, pois não faz uso de macete ou "fórmula mágica". O autor é claro e sucinto, esquematizando o que devemos fazer para resolver um problema. Polya fundamenta seu trabalho num longo é sério estudo sobre métodos de resolução, chamado pelo autor de heurística.

De acordo com Polya (1995), a heurística da resolução de problema esta em quatro etapas principais, de acordo com **tabela 3** abaixo:

#### **Tabela 3: Quadro de etapas**

### **COMPREENSÃO DO PROBLEMA**

1° - *E preciso compreender o problema:* Qual é a incógnita? Quais são os dados? Qual é a condicionante? É possível satisfazer a condicionante? A condicionante é suficiente para determinar a incógnita? Ou é insuficiente? Ou redundante? Ou contraditória? Trace uma figura. Adote uma conotação adequada Separe as diversas partes da condicionante. É possível anotá-las?

### **ESTABELECIMENTO DE UM PLANO**

2° - *Encontre a conexão entre os dados e a incógnita.* E possível que seja obrigado a considerar problemas auxiliares se não puder encontrar uma conexão imediata. É preciso chegar afinal a um plano para a resolução. Já viu antes? Ou jáviu o mesmo problema apresentado sob uma forma ligeiramente diferente? Conhece um problema correlato? Conhece um problema que lhe poderia ser útil? Considere a incógnita! E procura pensar num problema conhecido que tenha a mesma incógnita ou outra semelhante. Eis um problema correlato e já antes resolvido. É possível utilizá-lo? É possível utilizar o seu resultado? É possível utilizar o seu método? Deve-se introduzir algum elemento auxiliar para tornar possível a sua utilização? É possível reformular o problema? É possível reformulá-los ainda de outra maneira? Volte às definições. Se não puder resolver o problema proposto, procure antes resolver algum problema correlato. É possível imaginar um problema correlato mais acessível? Um problema mais genérico? Um problema mais específico? Um problema análogo? É possível resolver uma parte do problema? Mantenha apenas uma parte de condicionante, deixe a outra do l ado: Até que ponto fica assim determinada a incógnita? Como pode ela variar? É possível obter os dados alguma coisa de útil? É possível pensar em outros dados apropriados para determinar a incógnita? É possível variar a incógnita, ou os dados, ou todos eles, se necessário, de tal maneira que fiquem mais próximos entre si? Utilizou todos os dados? Utilizou toda a condicionante? Levaram em conta todas as noções essenciais implicadas noproblema?

## **EXECUÇÃO DO PLANO**

3° - *Execute o seu plano: Ao* executar a seu plano de resolução, verifique cada passo. E possível verificar claramente que o passo está correto? É possível demonstrar que ele está correto?

### **RETROSPECTO**

4° - *Examine a solução obtida:*E possível verificar o resultado? E possível verificar o argumento? É possível chegar ao resultado por um caminho diferente? É possível perceber isto num lance? Ê possível utilizar o resultado, ou o método, em algum outro problema?

### **As quatro etapas de Resolução de Problemas (Polya, p. XIII)**

Essa sistematização é valida, mas é possível obter resultado sem ser necessário obedecer à risca fazer as quatro etapas.

### 2.3. **O uso de recursos computacionais com base em José Armando Valente**

Nas ultima década tivemos um avanço tecnológico muito grande, e o mundo nunca foi tão conectado, fazendo com que a troca deinformação seja facilitada e o uso de recurso como computadores, gadgets [1](#page-21-0) , softwares cada vez mais avançados entras outras tecnologias. Mas a educação não pode ficar para trás, e também deve se apropriar de tais recursos. De acordo com Valente (1993, p. 3)"as diferentes modalidades de uso do computador mostram que esta tecnologia pode ser bastante útil no processo de ensino-aprendizado".

No processo ensino-aprendizagem o computador pode servir como um importante aliado, fazendo com que professor tenha uma ferramenta poderosa para fazer com que os alunos o use de forma a se tornar uma das melhores ferramentas na educação, tanto para obter informações quando para resolver problemas. Assim como afirma Valente, a respeito de o computador ser usado como uma ferramenta:

> Segundo esta modalidade o computador não é mais o instrumento que ensina o aprendiz, mas a ferramenta com a qual o aluno desenvolve algo, e, portanto, o aprendizado ocorre pelo fato de estar executando uma tarefa por intermédio do computador. Estas tarefas podem ser [...] a resolução de problemas de diversos domínios do conhecimento e representação desta resolução segundo uma linguagem de programação; diferentes usos do Computador na Educação controle de processos em tempo real, como objetos que se movem no espaço ou experimentos de um laboratório de física ou química; produção de música; comunicação e uso de rede de computadores; e controle administrativo da classe e dos alunos.

Nessa perspectiva, o uso do computador no âmbito educacional é uma ferramenta muita valiosa, e aliada a um bom software educacional, podemos fazer com que a retenção do conhecimento se de forma mas satisfatórias. Assim sendo, o professor saindo das aulas tradicionais, aquelas que os alunos só ouvem e escreve o que o professor diz em sala de aula, faz com que o ensino-aprendizagem seja de melhor qualidade, como diz Valente:

> O aluno deixa de ser passivo, de ser receptáculo das informações, para ser ativo aprendiz, construtor do seu conhecimento. Portanto, a ênfase da educação deixa de ser a memorização da informação transmitida pelo professor e passa a ser a construção do conhecimento realizado pelo aluno de maneira mais significativa,

<span id="page-21-0"></span><sup>1</sup> Produto tecnológico de ponta, com uma função específica, como smartphones, mp3, mp4, relógio inteligente, e etc.

sendo o professor, o facilitador desse processo de construção. (VALENTE, 1999, p.18).

O computador ao ser utilizado durante a aula se torna um recurso de mediação pedagógica, pois além de motivar os alunos, faz com que eles se depara com situações que o desafia buscando esforços na busca de uma solução, permitindo também a melhor visualização dos problemas e possibilitando analises e críticas durante sua resolução.

Baseados nisso, busca-se conciliar o ensino da matemática, mais especificamente, a matemática financeira, com o uso do computador. Certo de que esta tecnologia aperfeiçoará os resultados de ensino e aprendizagem, desenvolveremos uma atividade que visa o ensino de matemática financeira abordando o regime de capitalização de juros compostos e suas técnicas com o auxilio de uma planilha eletrônica, a planilha Spreadsheets.

## 3. **METODOLOGIA DA PESQUISA**

## 3.1. **Tipo de pesquisa**

O estudo é caracterizado como qualitativo onde o ponto de abordagem é nas respostas e pensamento do individuo. Segundo (Gil 1991) Qualitativa - A interpretação dos fenômenos e a atribuição de significados são básicas no processo de pesquisa qualitativa. Não requer o uso de métodos e técnicas estatísticas. O ambiente natural é a fonte direta para coleta de dados e o pesquisador é o instrumento-chave.

## 3.2. **Local da pesquisa**

A escola escolhida para a pesquisa foi Escola Estadual Prof.ª Nanci Nina Costa, o espaço foi cedido pelo diretor da escola e o horário da pesquisa foi realizado no contra turno dos alunos, a escola esta localizada:

**Endereço:** Avenida inspetor Aimorés, **Numero:** 1331, **Bairro:** Zerão

O local foi escolhido por constituir um espaço de informática (LIED) para os alunos, e pela facilidade de nosso acesso, já que fica próximo do campus da UNIFAP (Universidade Federal do Amapá). Na **figura 2** veremos a foto onde foi executado a pesquisa.

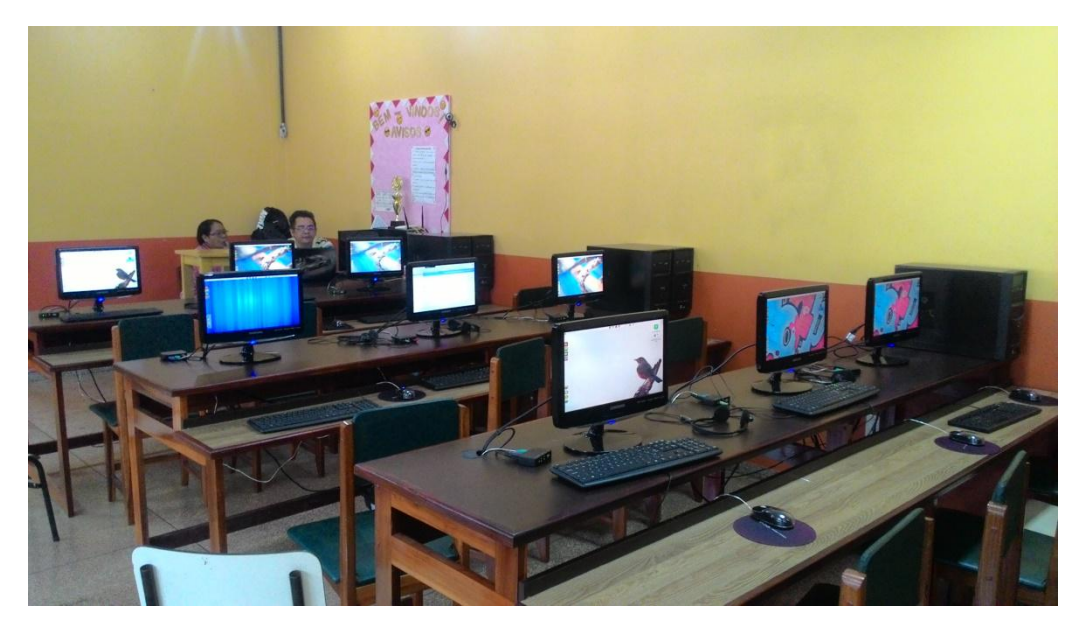

**Figura 2: Local da pesquisa**

### 3.3. **Sujeitos da pesquisa**

Para o presente estudo foram selecionados aleatoriamente sete alunos de ambos os sexo, com idade entre 16 e 17 anos,em que cursam o 3º ano do ensino médio com grau de dificuldades distintas.

#### **Lista dos alunos:**

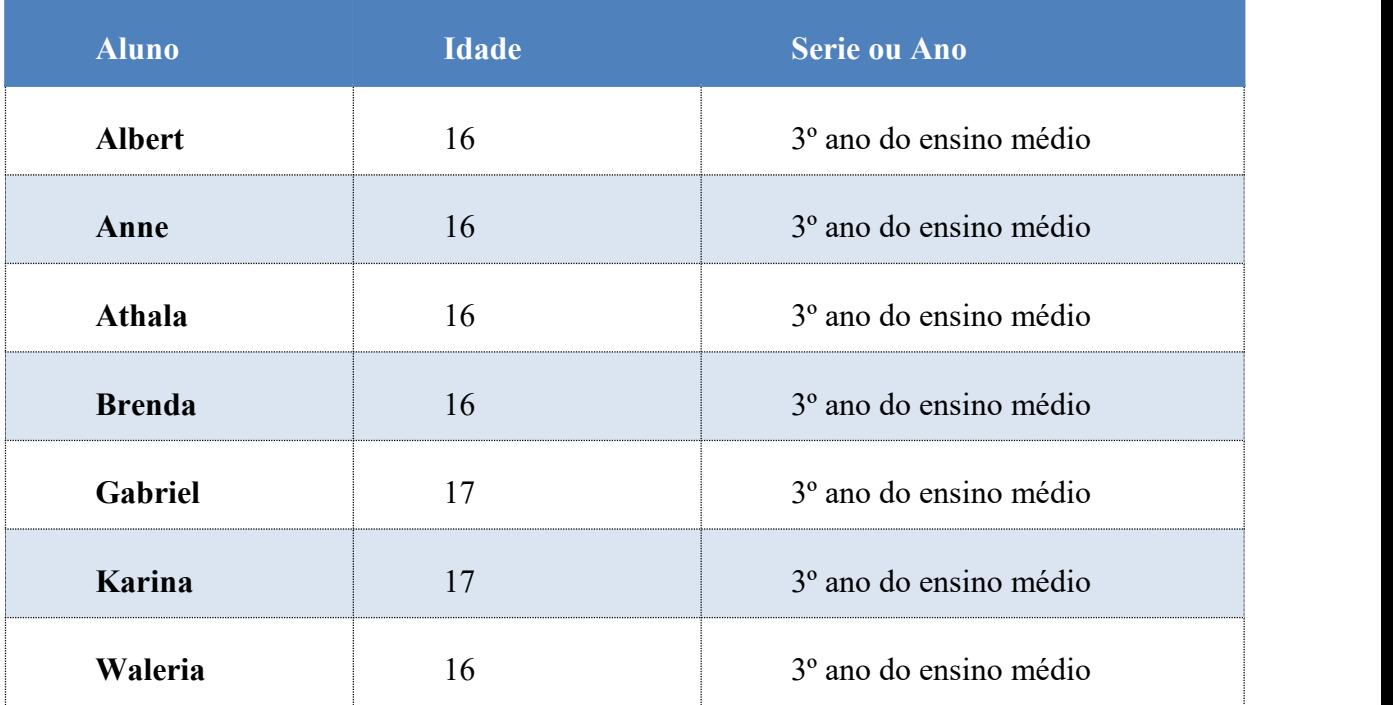

#### **Tabela 4: Lista dos alunos**

### 3.4. **Procedimentos para coleta de dados**

Para a aplicação das atividades foram necessário três dias de testes, o primeiro dia foi destinado para o pré-teste onde podemos conferir o conhecimento dos alunos no assunto (matemática financeira), no segundo dia foi destinado para a sessão informática, onde falamos sobre o programa utilizado (Spreadsheets) e como usar o programa para ajudar na matemática financeira, no terceiro dia foi destinado para o pós-teste onde podemos conferir uma grande evolução do assunto em si.

Inicialmente perguntamos se os alunos já tinham estudado ou ouvido falar do assunto (matemática financeira), coincidentemente os alunos falaram que o professor deles tinha acabado de da o assunto e que já tinham feito prova e atividades avaliativa, logo em seguida aplicamos o pré-teste e demos um tempo de 30 minutos para a resolução do teste que havia três questões, o uso de calculadora foi liberada, pois as questões necessitavam de contas com vários numero decimas. Ao fim dos 30 minutos recolhemos os testes e avisamos que voltaríamos na próxima semana para apresentar um programa de computador.

Na semana seguinte onde foi realizado o segundo dia de pesquisa e nomeamos como sessão informática. Ensinamos aos alunos como o programa funcionava, em seguida resolvemos as três questões do pré-teste que os mesmo resolveram e todos os alunos se identificaram com o programa (Spreadsheets), fizemos uma explicação das resoluções passo-a-passo e perceberam que o programa facilitava muito no desenvolvimento e a pratica na matemática, passamos dois horários para ensinar e resolver as questões.

Já o terceiro dia que foi realizado na semana seguinte a sessão informática, foi aplicado o pós-teste e que uma das questões era do ENEM (Exame Nacional do Ensino Médio), o tempo que estimamos ao pós-teste foi de 30 minutos e liberamos o uso de calculadoras.

## 3.5. **Software (Spreadsheets)**

O Spreadsheets é um programa de planilha eletrônica totalmente multiplataforma, pertencente a suíte WPS Office, que pode ser instalado em IOS, Android, Windows e Linux. Sendo traduzido para muitos idiomas, incluindo o português do Brasil. Podendo ser baixado gratuitamente no site: www.wps.com/download. A suíte WPS Office oferece três programas, de acordo com a **figura 2**, são:

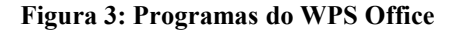

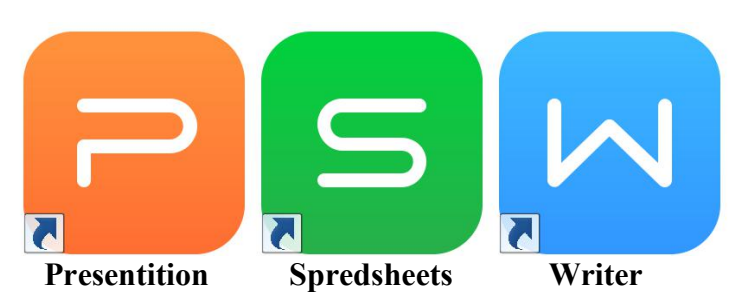

De forma muito similar ao pacote Office da Microsoft, o WPS oferece A barra de guia que aparece acima da área editável permite alternar entre documentos por Ctrl + Tab. Isso torna a edição de documentos tão fácil e natural. Além disso, ele oferece total compatibilidade com os arquivos proprietários da Microsoft, como

o .doc, .docx, .pppt, .pptx, .xls, .xlsx, entro muito outro. Mas senti falta do programa ter compatibilidade com formato de arquivo abertos como, .odt e .odf.

Abaixo apresentamos a barra de ferramentas do WPS Spresdsheets, que ao nosso ver é simples e objetiva.

**Figura 4: Barra de ferramentas do spredsheets**

| S Premium                              | Home                                                           | Insert | Page Layout                     | Formulas |                               | Data          | Review                                           | View | Special Features         |                                                     |             |                                                           |                  |
|----------------------------------------|----------------------------------------------------------------|--------|---------------------------------|----------|-------------------------------|---------------|--------------------------------------------------|------|--------------------------|-----------------------------------------------------|-------------|-----------------------------------------------------------|------------------|
| Themes * (T) Fonts * Effects *         | $\left  \begin{array}{ccc} 1 & 1 \\ 0 & 1 \end{array} \right $ |        | H<br>Margins Orientation * Size |          | IL A                          | Area * Titles | <b>P his Breaks</b><br>Print Print + Page Zoom + |      | Align * Group * Rotate * | A.                                                  | TY.<br>Pane | Bring Forward -<br>Selection <a>Send Backward <a></a></a> | 53<br>Settings * |
| ■ 日西島民民 → → ▼ D Online Templates<br>A1 | $\mathbb{Q}$ fx                                                |        | <b>Family Budget Planner</b>    |          | $\times$ $\blacksquare$ Book1 |               |                                                  |      |                          | $\times$ <b>a</b> family-budget-planner1 $\times$ + |             |                                                           |                  |

No Laboratório de Informática Educativa - LIED onde ocorreram os testes e sessão informática, os computadores eram Linux educacional 4.0 e havia seis computadores e cada computador com sistema para três usuários. E o fato do WPS Spreadsheets ser multiplataforma e free, favoreceu a execução deste trabalho.

## 3.6. **Questões usadas na pesquisa**

Elaboramos o pré-teste e o pós-teste em mesmo nível de dificuldade, para termos uma certeza que aprenderam na sessão informática. Os níveis das questões aumentam de acordo com a numeração das questões.

#### **1º passo (pré-teste)**

1- Um investidor aplica R\$ 1.000,00 por cinco meses em um fundo de investimento, que remunera a juros compostos a uma taxa de juros de 4% ao mês, com capitalização mensal. Pede se:

- a) Qual rendimento (juros) ao fim do primeiro mês?
- b) Qual o montante (capital + juros) no fim do primeiro mês?
- c) Qual o montante depois dos cinco meses?

2- Um capital de R\$ 8.000,00 foi aplicado durante quatro anos a uma taxa de juros de 5% ao ano, utilizando o regime de juros composto. Qual o valor do montante?

3- Maria deseja comprar um carro cujo preço á vista, com todos os descontos possíveis, é de R\$ 17.000,00, e esse valor não será reajustado nos próximos meses. Ela tem R\$ 15.000,00, que podem ser aplicados a uma taxa de juros compostos de 5% ao mês, e escolhe deixar todo o seu dinheiro aplicado até que o montante atinja o valor do carro. Para ter o carro, Maria deverá esperar quanto tempo?

## **2º passo (sessão informática)**

#### **Figura 5: Questão 1**

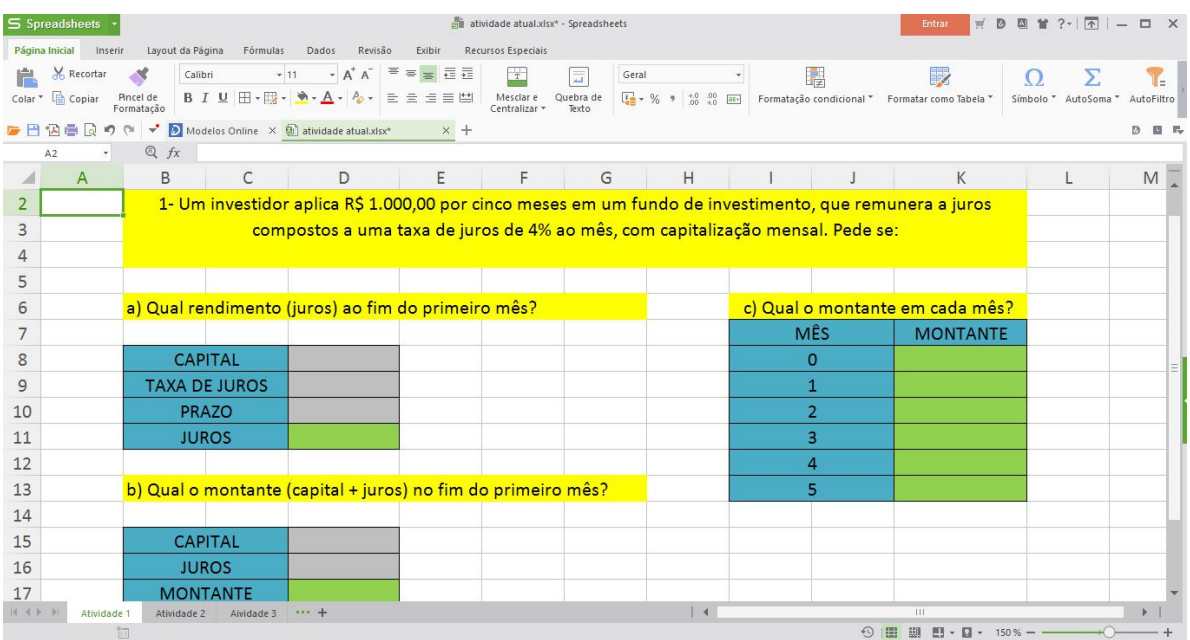

#### **Figura 6: Questão 2**

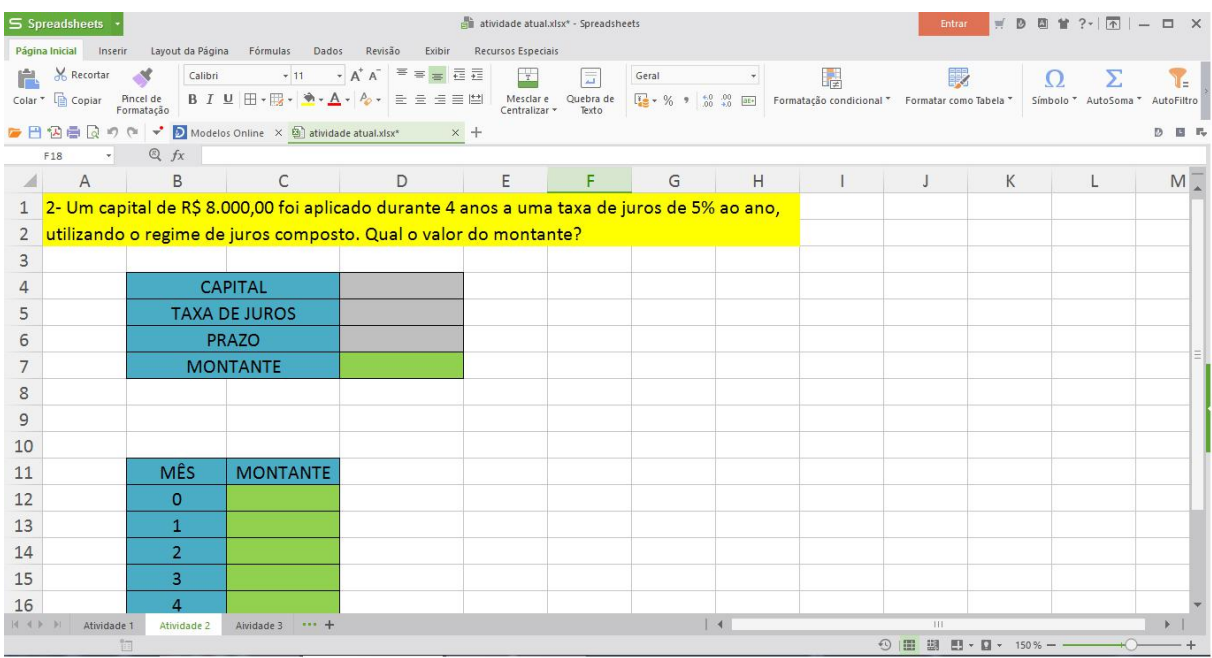

#### **Figura 7: Questão 3**

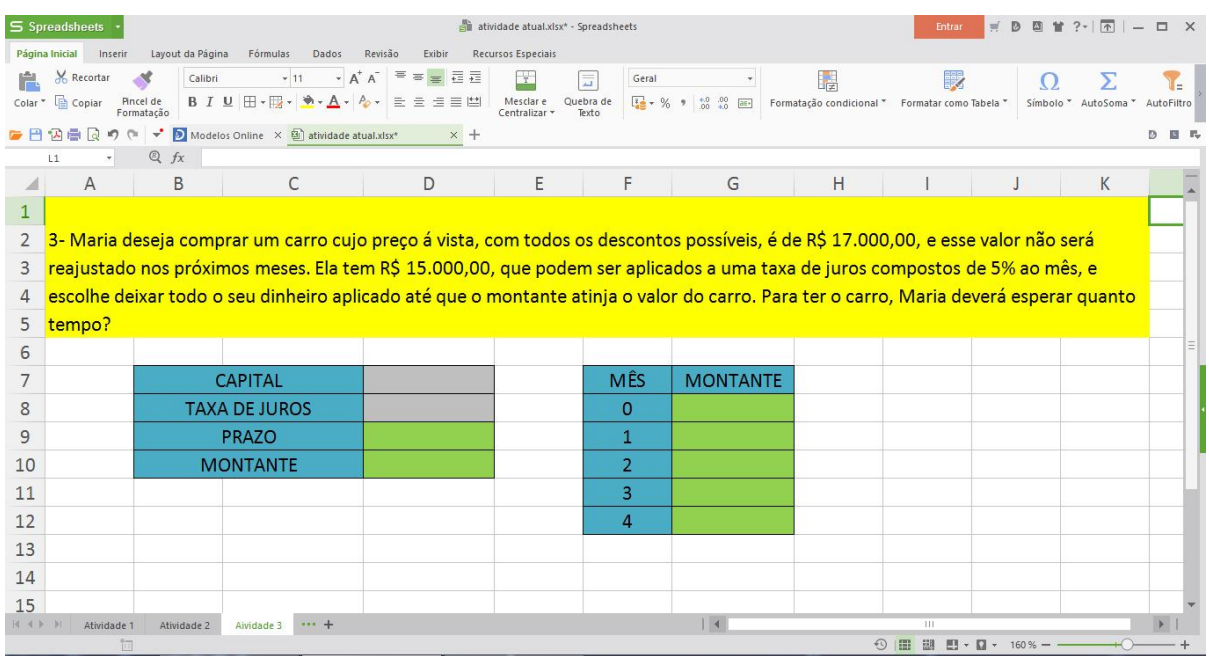

### **3º passo (pós-teste)**

1- Um investidor aplica R\$ 2.500,00 por três meses em um fundo de investimento, que remunera a juros compostos a uma taxa de juros de 5% ao mês, com capitalização mensal. Pede se:

- a) Qual rendimento (juros) ao fim do segundo mês?
- b) Qual o montante (capital + juros) no fim do segundo mês?
- c) Qual o montante depois dos três meses?

2- Um capital de R\$ 10.000,00 foi aplicado durante dois anos a uma taxa de juros de 15% ao ano, utilizando o regime de juros composto. Qual o valor do montante?

3- (Enem-2000) João deseja comprar um carro cujo preço á vista, com todos os descontos possíveis, é de R\$ 21.000,00, e esse valor não será reajustado nos próximos meses. Ele tem R\$ 20.000,00, que podem ser aplicados a uma taxa de juros compostos de 2% ao mês, e escolhe deixar todo o seu dinheiro aplicado até que o montante atinja o valor do carro. Para ter o carro, João deverá esperar quanto tempo?

## 4. **ANÁLISE DA EXPERIMENTAÇÃO**

### 4.1. **Apresentação**

Nesse capitulo iremos apresentar as questões resolvidas dos alunos, tanto no pré-teste quanto o pós-teste e vamos verificar a evolução de cada aluno, assim poderemos verificar o que os alunos conseguiram absolver e o que deixaram a desejar.

## 4.2. **Analise das questões do pré-teste**

Alguns alunos já se mostraram ter certo domínio do assunto de matemática financeira, no pré-teste iremos percebemos que alguns deles já sabiam das formulas, como aplicar e desenvolver, já outros tentaram fazer sem fórmula, usando apenas contas e o raciocínio lógico, não necessariamente corretos. A seguir vamos ver um dos momentos do pré-teste.

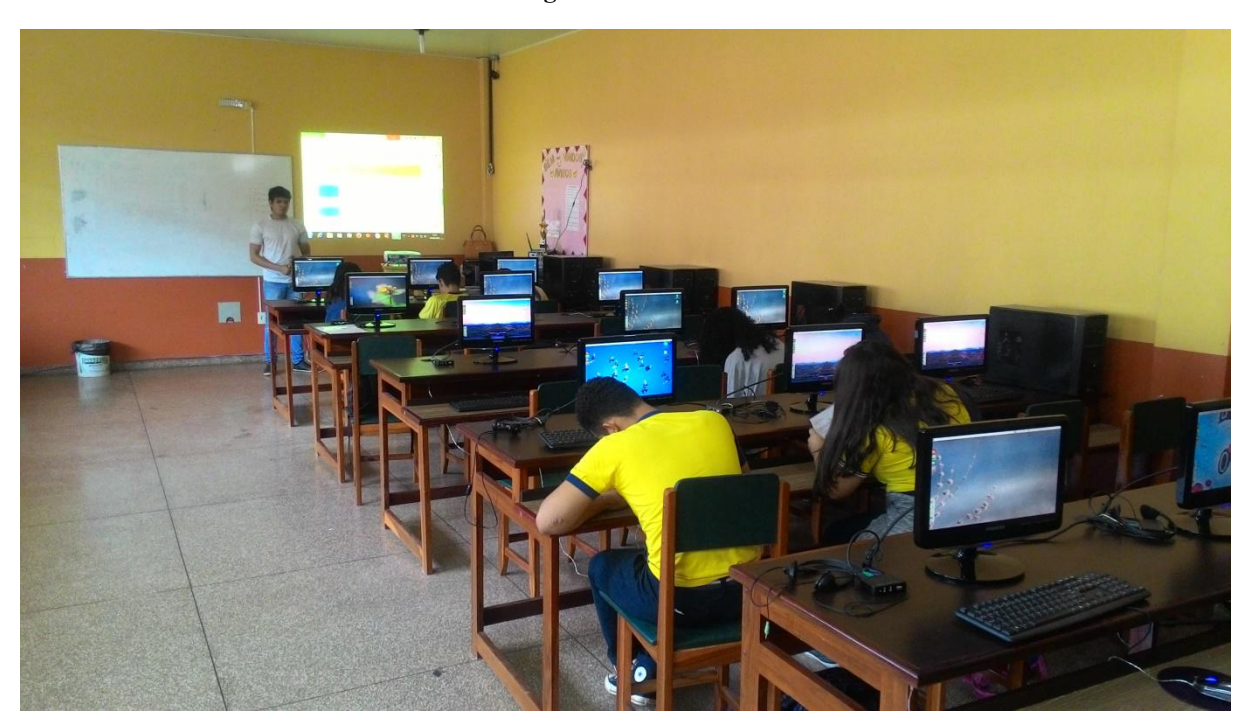

**Figura 8: Pré-teste**

Na primeira questão identificada como fácil, era dividida em três perguntas.

- a) Qual o rendimento (juros) ao fim do primeiro mês?
- b) Qual o montante (capital + juros) no fim do primeiro mês?
- c) Qual o montante depois dos cinco meses?

A maioria acertou as letras A e B, vamos da uma ênfase nos testes da Karina e Albert, que observaram que a letra A poderia ser feita por regra de três.

Já nas questões 2 e 3 eles até tentaram, mas não obtiveram resultados, alguns chegaram a usar a formula certa, um dos casos foi a Waleria que usou a formula certa na questão 2 mas não conseguiu desenvolve-la, a terceira ninguém tentou já que tinha contexto e um grau de dificuldade maior.

 $\Im t_{\rm e}$ benually Nome:

#### **PRÉ-TESTE**

1. Um investidor aplica R\$ 1.000,00 por cinco meses em um fundo de investimento, que remunera a juros compostos a uma taxa de juros de 4% ao mês, com capitalização mensal. Pede se:

a) Qual rendimento (juros) ao fim do primeiro mês? a) Qual rendimento (juros) ao fim do primeiro mês?<br> $1000$   $x = 40000.4$   $x = 40 R\beta$ 7000  $\times 205$  $000000$  $0.100t$ 205.000 b) Qual o montante (capital + juros) no fim do primeiro mês?  $40 - 100.42$   $9100$ <br> $469$ <br> $100$ <br> $100$ <br> $100$ <br> $100$ <br> $100$ <br> $100$ <br> $100$  $m: C + 2$  $m = 1000 + 40$  $m = \sqrt{1040 R}$ c) Qual o montante depois dos cinco meses?  $m = 1000. (1 + 4)^5$ <br>  $m = 1000. (8000 + 125)$ <br>  $m = 1000. (8000 + 125)$ 1000 (1+004)5  $2\bar{s}$ 2. Um capital de R\$ 8.000,00 foi aplicado durante quatro anos a uma taxa de juros de 5% ao ano, utilizando o regime de juros composto. Qual o valor do montante?

 $C: 8000,00$  m= 8000,00. (1+0.05)<sup>24</sup>  $t = 54$ <br> $m = 8000,00.1100$ 

3. Maria deseja comprar um carro cujo preço á vista, com todos os descontos possíveis, é de R\$ 17.000,00, e esse valor não será reajustado nos próximos meses. Ela tem R\$ 15.000,00, que podem ser aplicados a uma taxa de juros compostos de 5% ao mês, e escolhe deixar todo o seu dinheiro aplicado até que o montante atinja o valor do carro. Para ter o carro. Maria deverá esperar quanto tempo (em meses)?

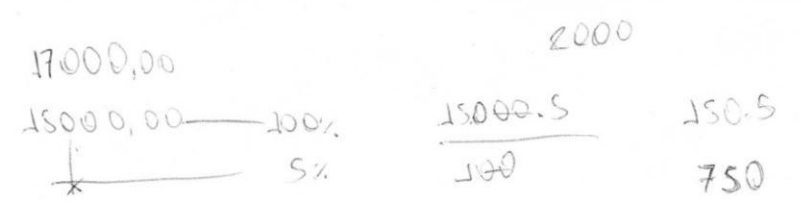

#### Figura 10: Pré-teste (Gabriel)

Nome: Cohniel Ruis

#### **PRÉ-TESTE**

1. Um investidor aplica R\$ 1.000,00 por cinco meses em um fundo de investimento, que remunera a juros compostos a uma taxa de juros de 4% ao mês, com capitalização mensal. Pede se:  $mn = L.(1 + i)$ 

 $M = 1000. (1+04)$ 

 $M=1000-11.60$ 

 $m = C + \sqrt{2}$ 

a) Qual rendimento (juros) ao fim do primeiro mês?

**我**1.60

b) Qual o montante (capital + juros) no fim do primeiro mês?

 $1081,60$ 

- c) Qual o montante depois dos cinco meses?
- 2. Um capital de R\$ 8.000,00 foi aplicado durante quatro anos a uma taxa de juros de 5% ao ano, utilizando o regime de juros composto. Qual o valor do montante?

3. Maria deseja comprar um carro cujo preço á vista, com todos os descontos possíveis, é de R\$ 17.000,00, e esse valor não será reajustado nos próximos meses. Ela tem R\$ 15.000,00, que podem ser aplicados a uma taxa de juros compostos de 5% ao mês, e escolhe deixar todo o seu dinheiro aplicado até que o montante atinja o valor do carro. Para ter o carro, Maria deverá esperar quanto tempo (em meses)?

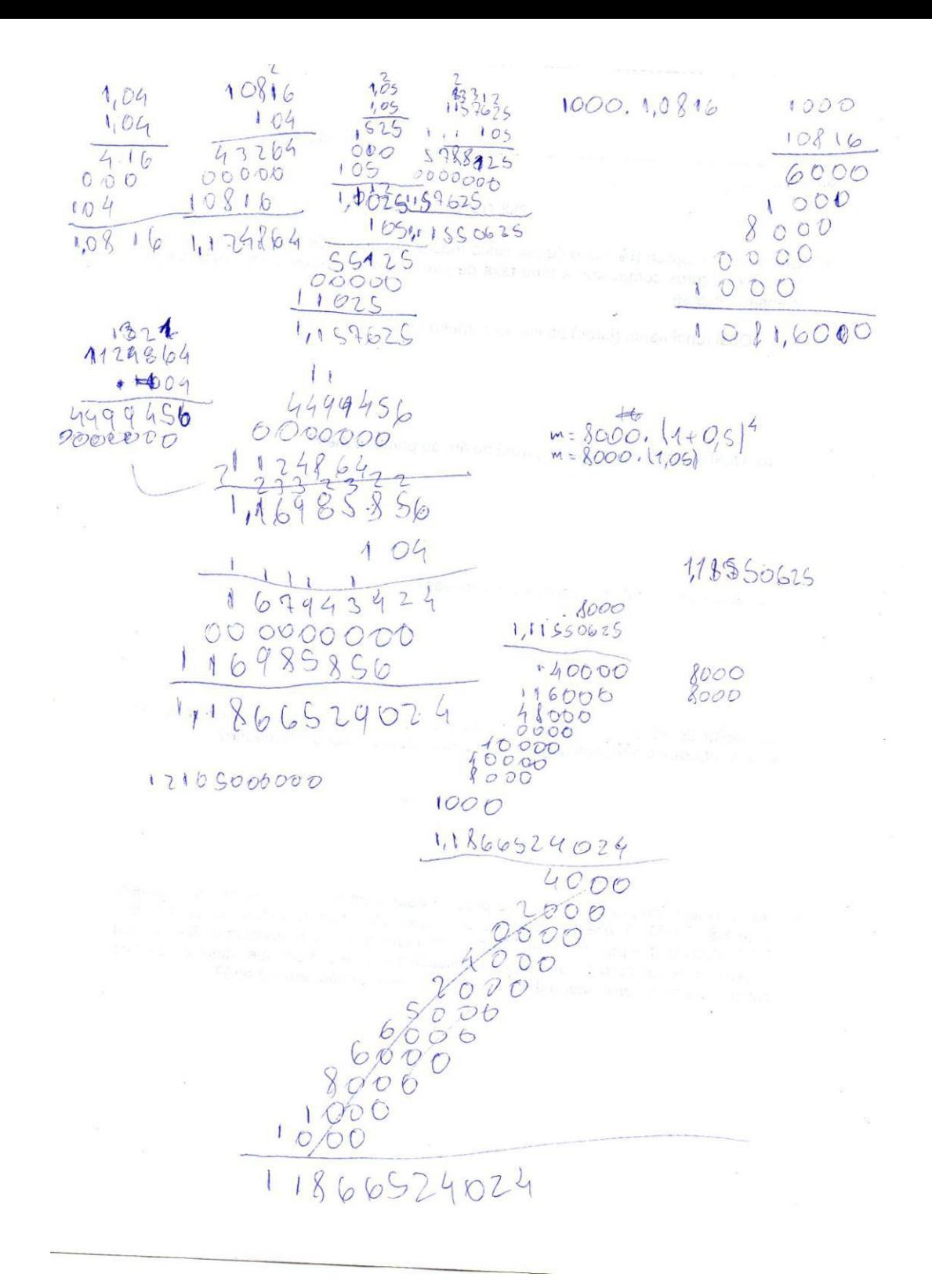

Nome:  $\mathsf{K}\cap\mathsf{S}$ 

#### **PRÉ-TESTE**

- 1. Um investidor aplica R\$ 1.000.00 por cinco meses em um fundo de investimento, que remunera a juros compostos a uma taxa de juros de 4% ao mês, com capitalização mensal. Pede se:
	- a) Qual rendimento (juros) ao fim do primeiro mês?

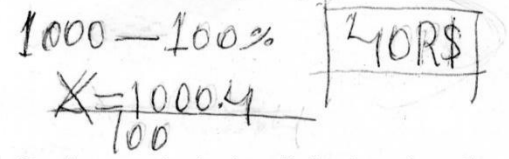

b) Qual o montante (capital + juros) no fim do primeiro mês?

 $2m=6+5$ 

$$
M = 1000 + 40
$$

 $M=104$ c) Qual d montante depois dos cinco meses?

2. Um capital de R\$ 8.000,00 foi aplicado durante quatro anos a uma taxa de juros de 5% ao ano, utilizando o regime de juros composto. Qual o valor do montante?

 $1 - 5$ 

C=8.000,00  
\n
$$
C=6.000,00
$$
\n
$$
3=5\%
$$
\n
$$
\frac{800.5}{200}
$$
\n
$$
M=200
$$

3. Maria deseja comprar um carro cujo preço á vista, com todos os descontos possíveis, é de R\$ 17.000,00, e esse valor não será reajustado nos próximos meses. Ela tem R\$ 15.000,00, que podem ser aplicados a uma taxa de juros compostos de 5% ao mês, e escolhe deixar todo o seu dinheiro aplicado até que o montante atinja o valor do carro. Para ter o carro, Maria deverá esperar quanto tempo (em meses)?

Nome: Walinic

#### PRÉ-TESTE

1. Um investidor aplica R\$ 1.000,00 por cinco meses em um fundo de investimento, que remunera a juros compostos a uma taxa de juros de 4% ao mês, com capitalização mensal. Pede se:

a) Qual rendimento (juros) ao fim do primeiro mês?

Orondemento i 4000

b) Qual o montante (capital + juros) no fim do primeiro mês?

omontante é 5000

c) Qual o montante depois dos cinco meses?

omontante i 121665290 24000

2. Um capital de R\$ 8.000,00 foi aplicado durante quatro anos a uma taxa de juros de 5% ao ano, utilizando o regime de juros composto. Qual o valor do montante?

 $m=c_{x}(1+i)^{4}$  $C:8.000$  $\frac{1}{2}$  = 1  $T = U_{a,a}$  $i = 0.05$ 

3. Maria deseja comprar um carro cujo preço á vista, com todos os descontos possíveis, é de R\$ 17.000,00, e esse valor não será reajustado nos próximos meses. Ela tem R\$ 15.000,00, que podem ser aplicados a uma taxa de juros compostos de 5% ao mês, e escolhe deixar todo o seu dinheiro aplicado até que o montante atinja o valor do carro. Para ter o carro, Maria deverá esperar quanto tempo (em meses)?

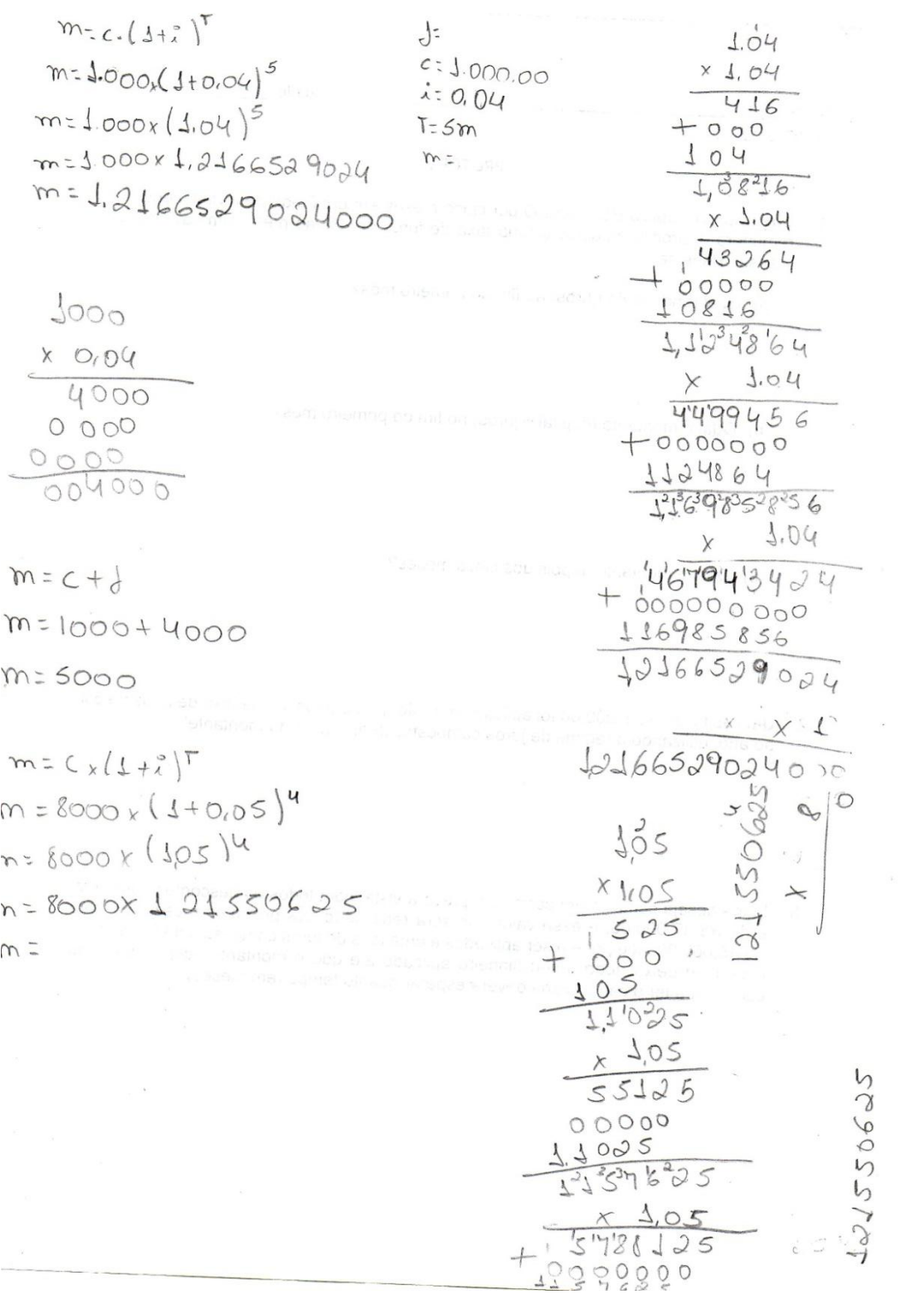

### 4.3. **Analise da sessão informática**

A didática utilizada na resolução da questão 1, foi a dedução das fórmulas com os alunos, os auxiliando para resolver o problema. Fizemos de tal forma que não demos as fórmulas, mas sim induzimos os alunos a entender o que estavam colocando em cada célula do programa (Spreadsheets). Além disso, fizemos uso de um recurso muito interessante na alternativa "C" da questão 1, colocamos o montante na primeira célula, e na segunda (K9) colocamos "= $(K8*D$9)+K8$ ".

Usamos a sessão informática para construir um domínio do assunto, segundo Valente a parte computacional é uma grande ferramenta para ensinar e desenvolver o conhecimento, usamos da forma que os alunos puderam ver nas células da planilha o calculo usado para certos processos. Veremos a seguir:

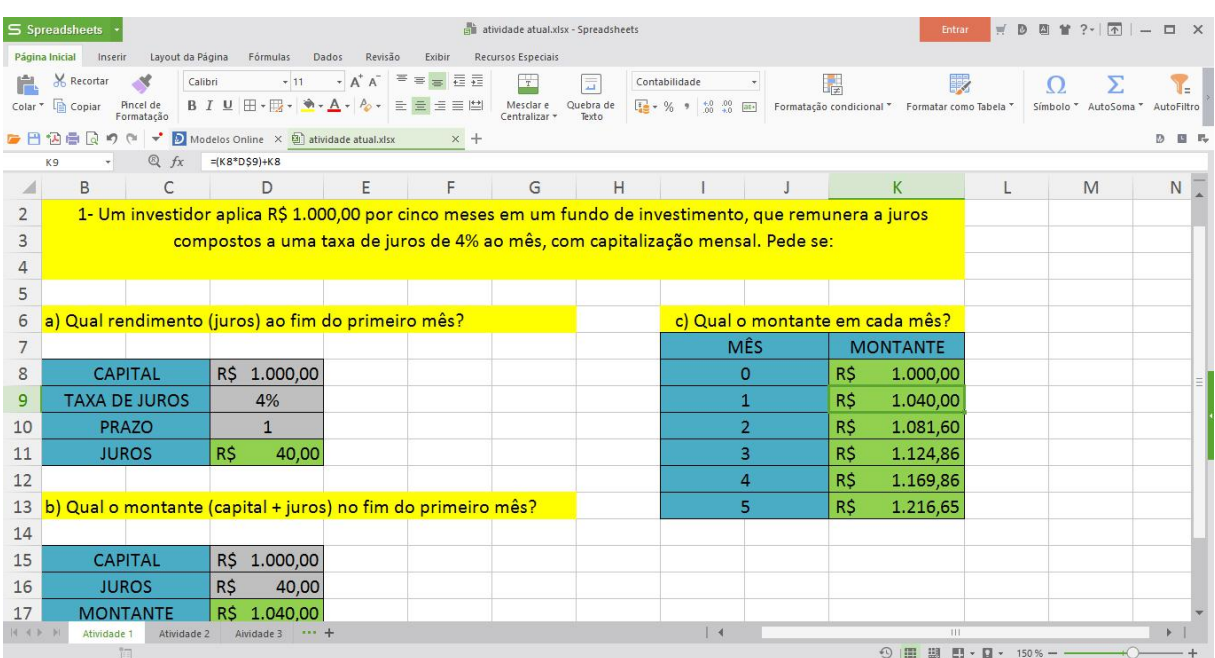

**Figura 15: Sessão informática; questão 1**

Ao analisar a fórmula "=(K8\*D\$9)+K8", podemos claramente ver que foi utilizado "K8" como o capital inicial que fica nesta célula, que devemos multiplicar pela taxa de juros, que esta situada na em "D9", mas utilizamos "\$" para fixar a taxa de juros, que ao somar com o capital "K8" resultará no montante.

Após esse procedimento, é possível utilizar do recurso citado anteriormente, colocando o cursor no canto inferior direito da célula "K9", aparecerá um sinal de (+), clicando e puxando até "K11" obteremos todos os montante até o 4º mês. Isso se deve ao fato do programa sempre usar o montante do mês anterior feito capital, para obter um novo montante atualizado, e ao clicar em cada célula podemos observar o que acontece, mostrando como se calcula o tão famoso juros sobre juros.

| S Spreadsheets                                                                                                    |                                                                                             |                                                  |                                                   |                          | atividade atual.xlsx* - Spreadsheets |                     | $?$ $  +$ $\times$<br>問<br>Entrar               |     |                      |          |             |  |  |  |  |
|----------------------------------------------------------------------------------------------------|---------------------------------------------------------------------------------------------|--------------------------------------------------|---------------------------------------------------|--------------------------|--------------------------------------|---------------------|-------------------------------------------------|-----|----------------------|----------|-------------|--|--|--|--|
| Página Inicial                                                                                                    | Inserir                                                                                     | Layout da Página<br>Fórmulas                     | Dados<br>Revisão<br>Exibir                        | Recursos Especiais       |                                      |                     |                                                 |     |                      |          |             |  |  |  |  |
| $\cdot$ A A $\overline{A}$ = $\overline{B}$ = $\overline{E}$<br>$-11$<br><b>X</b> Recortar<br>Calibri<br>ا ا                                                                                                    |                                                                                             |                                                  |                                                   |                          |                                      | Contabilidade       | de.                                             | ₽   |                      |          |             |  |  |  |  |
| Colar <sup>*</sup>                                                                                                    | Copiar<br>Pincel de                                                                         |                                                  | B <i>I</i> U ⊞ - E - <u>→ - A</u> - A - E = = = m | Mesclar e<br>Centralizar | Quebra de                            | <b>星·%, 卷 8 8 画</b> | Formatação condicional * Formatar como Tabela * |     | Símbolo <sup>*</sup> | AutoSoma | AutoFiltro  |  |  |  |  |
| <b>GP協会</b>                                                                                                    | <b>In</b><br>$\Box$                                                                         | (* * D Modelos Online X al atividade atual.xlsx* | $x +$                                             |                          |                                      |                     |                                                 |     |                      |          | $D$ $B$ $F$ |  |  |  |  |
| G <sub>9</sub>                                                                                                    | Q fx                                                                                        | $=(G8*D$5)+G8$                                   |                                                   |                          |                                      |                     |                                                 |     |                      | Н        |             |  |  |  |  |
|                                                                                                    | $\overline{A}$                                                                              | B<br>C                                           |                                                   |                          | D                                    | Ε                   | F                                               |     | G                    |          |             |  |  |  |  |
| $\mathbf{1}$                                                                                                    | 2- Um capital de R\$ 8.000,00 foi aplicado durante 4 anos a uma taxa de juros de 5% ao ano, |                                                  |                                                   |                          |                                      |                     |                                                 |     |                      |          |             |  |  |  |  |
| $\overline{2}$                                                                                                    | utilizando o regime de juros composto. Qual o valor do montante?                            |                                                  |                                                   |                          |                                      |                     |                                                 |     |                      |          |             |  |  |  |  |
|                                                                                                    |                                                                                             |                                                  |                                                   |                          |                                      |                     |                                                 |     |                      |          |             |  |  |  |  |
| 3                                                                                                    |                                                                                             |                                                  |                                                   |                          |                                      |                     |                                                 |     |                      |          |             |  |  |  |  |
| 4                                                                                                    |                                                                                             |                                                  | <b>CAPITAL</b>                                    | $R\zeta$                 | 8.000,00                             |                     | <b>MÊS</b>                                      |     | <b>MONTANTE</b>      |          |             |  |  |  |  |
| 5                                                                                                    |                                                                                             |                                                  | <b>TAXA DE JUROS</b>                              |                          | 5%                                   |                     | $\Omega$                                        | R\$ | 8.000,00             |          |             |  |  |  |  |
| 6                                                                                                    |                                                                                             |                                                  | <b>PRAZO</b>                                      |                          | $\overline{4}$                       |                     | 1                                               | R\$ | 8.400,00             |          |             |  |  |  |  |
| 7                                                                                                    |                                                                                             |                                                  | <b>MONTANTE</b>                                   | R\$                      | 9.724,05                             |                     | 2                                               | R\$ | 8.820,00             |          |             |  |  |  |  |
| 8                                                                                                    |                                                                                             |                                                  |                                                   |                          |                                      |                     | 3                                               | R\$ | 9.261,00             |          |             |  |  |  |  |
| 9                                                                                                    |                                                                                             |                                                  |                                                   |                          |                                      |                     | 4                                               | R\$ | 9.724,05             |          |             |  |  |  |  |
| 10                                                                                                    |                                                                                             |                                                  |                                                   |                          |                                      |                     |                                                 |     |                      |          |             |  |  |  |  |
| 11                                                                                                    |                                                                                             |                                                  |                                                   |                          |                                      |                     |                                                 |     |                      |          |             |  |  |  |  |
| $\begin{array}{ccccccccccccccccc} \mathbf{1} & \mathbf{1} & \mathbf{1}$ | Atividade 1<br>祠                                                                            | Atividade 2<br>$ +$<br>Aividade 3                |                                                   |                          |                                      | 4                   | 111<br>$\odot$                                  | 開   | $220%$ -             |          |             |  |  |  |  |

**Figura 16: Sessão informática; questão 2**

A questão 2 usamos o método de fixação, o que eles aprenderam na questão 1 poderão exercitar na questão 2, de modo que não esqueçam o método desenvolvido.

|                    | $S$ Spreadsheets          |                         |                                                                                                    |             |            | atividade atual.xlsx* - Spreadsheets |                    |                |                 |                                                 | $w'$ $D$<br>Entrar |                      | 四首? 一个   | $ \Box$ $\times$ |
|--------------------|---------------------------|-------------------------|----------------------------------------------------------------------------------------------------|-------------|------------|--------------------------------------|--------------------|----------------|-----------------|-------------------------------------------------|--------------------|----------------------|----------|------------------|
|                    | Página Inicial<br>Inserir | Layout da Página        | Fórmulas<br>Dados                                                                                                    | Revisão     | Exibir     | Recursos Especiais                   |                    |                |                 |                                                 |                    |                      |          |                  |
|                    | Recortar                  | Calibri                 | $-11$                                                                                                    | $- A^A A^-$ | 三三三日       | $\frac{1}{2}$                        | 园                  | Contabilidade  |                 | 舙                                               |                    |                      |          |                  |
| Colar <sup>*</sup> | Copiar                    | Pincel de<br>Formatação | B I U 田·田· カ· A · タ· 三三三三                                                                                                    |             |            | Mesclar e<br>Centralizar             | Quebra de<br>Texto |                |                 | Formatação condicional " Formatar como Tabela " |                    | Símbolo <sup>*</sup> | AutoSoma | AutoFiltro       |
|                    | 医巴纳曼<br>$\sim$            | ∹                       | $\boxed{\mathcal{D}}$ Modelos Online $\left \times\right $ atividade atual.xlsx*                                                      |             | $\times$ + |                                      |                    |                |                 |                                                 |                    |                      |          | D 四 局            |
|                    | G11                       | Q fx                    | $=(G10*D$8)+G10$                                                                                                    |             |            |                                      |                    |                |                 |                                                 |                    |                      |          |                  |
|                    | $\overline{A}$            | B                       | C                                                                                                    |             | D          | E                                    |                    | F              | G               | Н                                               |                    |                      | K        |                  |
| $\mathbf{1}$       |                           |                         |                                                                                                    |             |            |                                      |                    |                |                 |                                                 |                    |                      |          |                  |
| $\overline{2}$     |                           |                         | 3- Maria deseja comprar um carro cujo preço á vista, com todos os descontos possíveis, é de R\$ 17.000,00, e esse valor não será      |             |            |                                      |                    |                |                 |                                                 |                    |                      |          |                  |
| 3                  |                           |                         | reajustado nos próximos meses. Ela tem R\$ 15.000,00, que podem ser aplicados a uma taxa de juros compostos de 5% ao mês, e           |             |            |                                      |                    |                |                 |                                                 |                    |                      |          |                  |
| 4                  |                           |                         | escolhe deixar todo o seu dinheiro aplicado até que o montante atinja o valor do carro. Para ter o carro, Maria deverá esperar quanto |             |            |                                      |                    |                |                 |                                                 |                    |                      |          |                  |
| 5                  | tempo?                    |                         |                                                                                                    |             |            |                                      |                    |                |                 |                                                 |                    |                      |          |                  |
| 6                  |                           |                         |                                                                                                    |             |            |                                      |                    |                |                 |                                                 |                    |                      |          |                  |
| 7                  |                           |                         | <b>CAPITAL</b>                                                                                                    | R\$         | 15.000,00  |                                      |                    | MÊS.           | <b>MONTANTE</b> |                                                 |                    |                      |          |                  |
| 8                  |                           |                         | <b>TAXA DE JUROS</b>                                                                                                    |             | 5%         |                                      |                    | $\Omega$       | R\$ 15.000,00   |                                                 |                    |                      |          |                  |
| 9                  |                           |                         | PRAZO                                                                                                    |             | 3          |                                      |                    | $\mathbf{1}$   | R\$ 15.750,00   |                                                 |                    |                      |          |                  |
| 10                 |                           |                         | <b>MONTANTE</b>                                                                                                    | R\$         | 17.364,38  |                                      |                    | $\overline{2}$ | R\$ 16.537,50   |                                                 |                    |                      |          |                  |
| 11                 |                           |                         |                                                                                                    |             |            |                                      |                    | 3              | R\$ 17.364,38   |                                                 |                    |                      |          |                  |
| 12                 |                           |                         |                                                                                                    |             |            |                                      |                    | $\overline{4}$ | R\$ 18.232,59   |                                                 |                    |                      |          |                  |
| 13                 |                           |                         |                                                                                                    |             |            |                                      |                    |                |                 |                                                 |                    |                      |          |                  |
| 14                 |                           |                         |                                                                                                    |             |            |                                      |                    |                |                 |                                                 |                    |                      |          |                  |
|                    |                           |                         |                                                                                                    |             |            |                                      |                    |                |                 |                                                 |                    |                      |          |                  |
| 15                 |                           |                         |                                                                                                    |             |            |                                      |                    |                |                 |                                                 |                    |                      |          |                  |

**Figura 17: Sessão informática; questão 3**

A resolução da questão três, foi feita de forma similar as anteriores, só foi necessário fazer uma interpretação mais profunda, para entender e por em prática o desenvolvimento da resolução.

### 4.4. **Analise das questões do pós-teste**

Após a sessão informática, obtivemos como esperado importante progresso, tanto na forma como os alunos encararam os problemas propostos, como no desempenho geral, assim confirmando que recursos computacionais aliados a recursos a uma boa didática pode ser uma boa ferramenta para o ensino-aprendizagem.

A seguir vamos ver que alcançamos um excelente patamar com os alunos Gabriel e Waleria que conseguiram acertar todas as questões do pós-teste onde havia uma questão do Enem, o restante conseguiram resolver a questão 3 que retiramos do banco de dados do Enem, e consideramos que a questão 3 tinha o maior grau de dificuldade do pós-teste, as questões 1 e 2 a maioria acertou os que erram foram porque somaram ou multiplicaram errado, não julgando sua aprendizagem na matemática financeira, já que o intuito não era resolver operações básicas.

No pós-teste desafiamos a capacidade dos alunos de compreender o que fizeram no pré-teste e aplicar a seguir, seguimos o raciocínio de Geoger Polya (1995), que faz com que os alunos resolvam os problemas pelos seus próprios meios, isso incentivou os alunos investigarem seus erros e aperfeiçoando no pós-teste, e o que vimos foi uma melhora de pensamento, os alunos acertaram mais questões, uns desenvolvendo seus meios outros tentando entender o que estava acontecendo. Veremos a seguir um dos momentos do pós-teste.

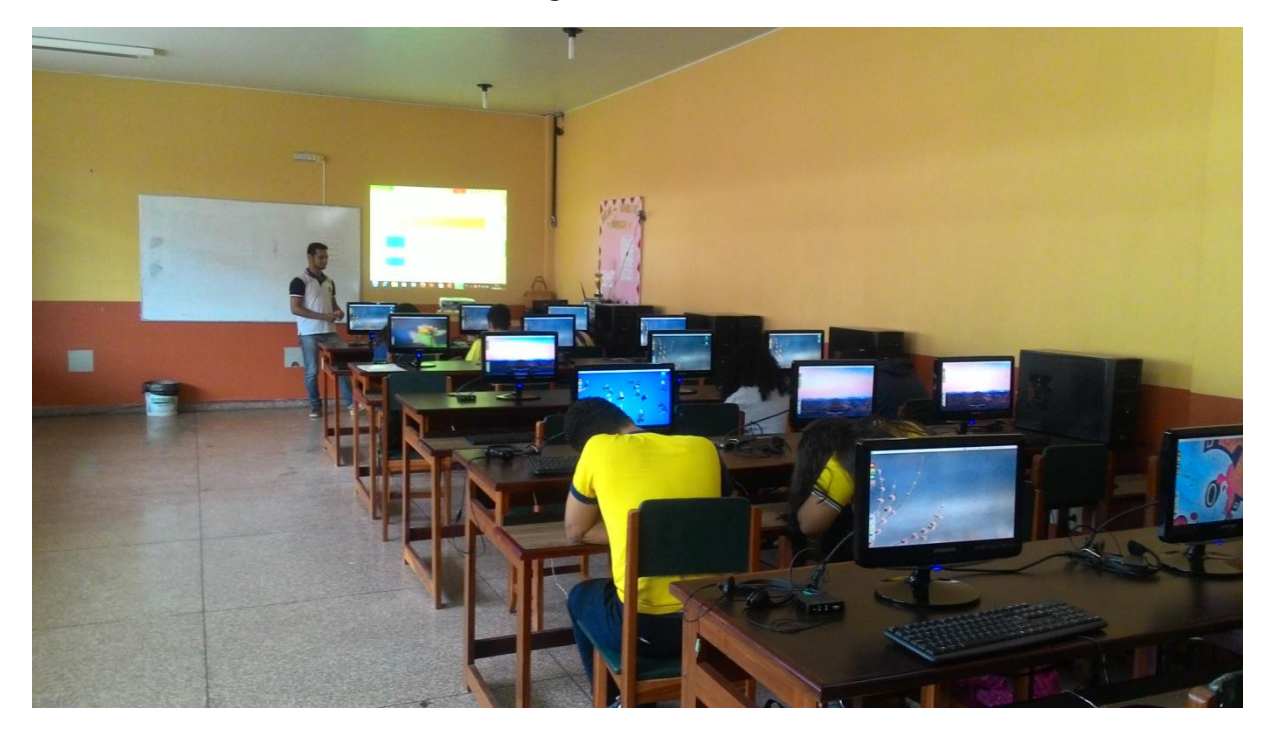

**Figura 18: Pós-teste**

Vejamos agora o pós-teste de alguns alunos que selecionamos que não se saíram tão bem no pré-teste, mas que depois de se identificarem com o programa (Spreadsheets) na sessão informática, conseguiram se superar acertando todas as questões do teste e saindo satisfeito com o aprendizado de nosso trabalho chegando a agradecer a oportunidade de terem participado da pesquisa

#### Figura 19: Pós-teste (Albert)

Nome: Albed Help Kennells  $\ln_{\text{no}}$ 

#### **PÓS-TESTE**

- 1. Um investidor aplica R\$ 2.000,00 por três meses em um fundo de investimento, que remunera a juros compostos a uma taxa de juros de 5% ao mês, com capitalização mensal. Pede se:
	- a) Qual rendimento (juros) ao fim do segundo mês?
	- $7000.57.2$  $\tau$  - $J_{2}$ 20025
		- b) Qual o montante (capital + juros) no fim do segundo mês?

 $c = \text{1000+1}$ 220078  $C<sub>1</sub>$ 

c) Qual o montante depois dos três meses?  $m = 6.(\lambda + i)^t$  m= 2000.(1+0,05)<sup>3</sup>

 $-72315.25$  or  $2000.(105)^3$ 

2. Um capital de R\$ 10.000,00 foi aplicado durante dois anos a uma taxa de juros de 15% ao ano, utilizando o regime de juros composto. Qual o valor do montante?  $10.000.(1 + 0.15)^{24}$ 

 $10.000,00(1.15)^{24}$ 

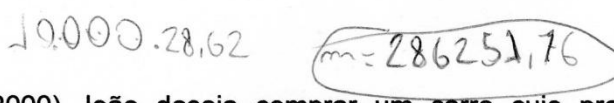

3. (Enem-2000) João deseja comprar um carro cujo preço á vista, com todos os descontos possíveis, é de R\$ 21.000,00, e esse valor não será reajustado nos próximos meses. Ele tem R\$ 20.000,00, que podem ser aplicados a uma taxa de juros compostos de 2% ao mês, e escolhe deixar todo o seu dinheiro aplicado até que o montante atinja o valor do carro. Para ter o carro, João deverá esperar quanto tempo?

 $21000,00$   $20.00000(1+0.02)^4$ <br>20000.00  $(21648.69)$ 

#### Figura 20: Pós-teste (Gabriel)

 $m = c(1 + i)^{t}$   $m = 7000$ 

Nome: Copriel Reinson

### **PÓS-TESTE**

- 1. Um investidor aplica R\$ 2.000,00 por três meses em um fundo de investimento, que remunera a juros compostos a uma taxa de juros de 5% ao mês, com capitalização mensal. Pede se:
	- a) Qual rendimento (juros) ao fim do segundo mês?
- - b) Qual o montante (capital + juros) no fim do segundo mês?
- $R\,\mathfrak{h}$ TROS

B\$ 20S

- c) Qual o montante depois dos três meses?
- RB 2315,25
- 2. Um capital de R\$ 10.000,00 foi aplicado durante dois anos a uma taxa de juros de 15% ao ano, utilizando o regime de juros composto. Qual o valor do montante?

 $m = 12225888$ 

3. (Enem-2000) João deseja comprar um carro cujo preço á vista, com todos os descontos possíveis, é de R\$ 21.000,00, e esse valor não será reajustado nos próximos meses. Ele tem R\$ 20.000,00, que podem ser aplicados a uma taxa de juros compostos de 2% ao mês, e escolhe deixar todo o seu dinheiro aplicado até que o montante atinja o valor do carro. Para ter o carro, João deverá esperar quanto tempo?

jaão t nos de esperar 3 meses

#### **Figura 21: Continuação (Gabriel)**

 $m = \angle \left( 1 + \lambda \right)^{+}$  $m = 2000.(1 + 0.05)^3$  $m = 2000 \cdot 1,159625$  $m = 2315, 25$ 

 $m = C$ ,  $(1 + \overline{x})^+$ <br>  $m = 2000$   $(1 + \overline{a} \cdot 05)^2$ <br>  $m = 2000 \cdot 1.1025$  $M = 2005$ 

 $m = C. (1 + i)^{+}$ <br>m=10000.  $(1 + 0.15)^{2}$ M=10000.43225 m= 13225 RB

 $m = C \cdot (1 + 1) +$  $m = 20000.(9+0.02)^{t}$ <br> $m = 20000.(1.024)$  $420000$ <br>m=20400.1,02  $m = 20808.102$  $m = 21224, 16$ 

Nome: Karina Wines

#### PÓS-TESTE

- 1. Um investidor aplica R\$ 2.000,00 por três meses em um fundo de investimento, que remunera a juros compostos a uma taxa de juros de 5% ao mês, com capitalização mensal. Pede se:
	- a) Qual rendimento (juros) ao fim do segundo mês?

$$
3 = 2000,000,000.2 = 200
$$

b) Qual o montante (capital + juros) no fim do segundo mês?

$$
C = 2.000
$$
  $1 = 2.200,0078$   
3 = 200  
1 = 7

c) Qual o montante depois dos três meses?

$$
(2000.0,05) + 2.000 = 2.100
$$
  
\n
$$
(2.100 - 0.05) + 2.100 = 2.205,00
$$
  
\n
$$
(2.205.0,05) + 2.205,00 = 2.315,25
$$

2. Um capital de R\$ 10.000,00 foi aplicado durante dois anos a uma taxa de juros de 15% ao ano, utilizando o regime de juros composto. Qual o valor do montante?

$$
g = (10.000, 0, 15.2 = 3.000
$$
  
C = 10.000 W = 13.000

3. (Enem-2000) João deseja comprar um carro cujo preço á vista, com todos os descontos possíveis, é de R\$ 21.000,00, e esse valor não será reajustado nos próximos meses. Ele tem R\$ 20.000,00, que podem ser aplicados a uma taxa de juros compostos de 2% ao mês, e escolhe deixar todo o seu dinheiro aplicado até que o montante atinja o valor do carro. Para ter o carro, João deverá esperar quanto tempo?

$$
80.808,0.021 + 20.000 = 20.400,000
$$
  

$$
(20.400.0,02) + 20.400 = 20.808,000
$$
  

$$
(20.808,0.02) + 20.808 = 22.234,16
$$

Nome: Walving Wanusa

#### **PÓS-TESTE**

1. Um investidor aplica R\$ 2.000,00 por três meses em um fundo de investimento, que remunera a juros compostos a uma taxa de juros de 5% ao mês, com capitalização mensal. Pede se:

a) Qual rendimento (juros) ao fim do segundo mês?

 $205$ 

b) Qual o montante (capital + juros) no fim do segundo mês?

 $2005$ 

c) Qual o montante depois dos três meses?

 $2365,250000$ 

2. Um capital de R\$ 10.000,00 foi aplicado durante dois anos a uma taxa de juros de 15% ao ano, utilizando o regime de juros composto. Qual o valor do montante?

132250000

 $C = 10.000$  $\int$ :  $F = 2$  $1.50,15$ 

3. (Enem-2000) João deseja comprar um carro cujo preço á vista, com todos os descontos possíveis, é de R\$ 21.000,00, e esse valor não será reajustado nos próximos meses. Ele tem R\$ 20.000,00, que podem ser aplicados a uma taxa de juros compostos de 2% ao mês, e escolhe deixar todo o seu dinheiro aplicado até que o montante atinja o valor do carro. Para ter o carro, João deverá esperar quanto tempo?

too voi to que esperar  $C = 20.000$  $-\frac{1}{2}$  $\frac{1}{1000}$ 

## $c = 2000$  $\int$ =  $T = 3 m$ <br> $1 = 0.05$  $h$ .  $75)$  $m=c_{x}(J+i)^{T}$  $m = 2008(1+0.05)^3$  $m=2000r(1,05)^{3}$  $m = 20000 \times 1,154605$  $m = 2.365, 250000$  $\frac{b}{b}$  =  $C_{x}(1+i)$  $m = 2000 \times (1+0.05)^2$  $m = 2.000 \times (1.05)^{2}$  $m = 2.000x1.1025$  $m = 2205$

## $00,8$  $J_{0} \circ 5$  $3.05$ 2  $5.05$  $000$  $105$ 1,5085  $x$ <sup>1,05</sup>  $35125$  $00000$  $c)$ 2205 77092  $1,1,5,76.25$  $2000$  $\overline{0205}$  $\times a$ 2365250000  $1,75$  $\frac{1115}{575}$

## $2\sqrt{2}$

 $m = C_{x}(1+i)T$  $m=10.000 \times (1+0.15)^{2}$  $m=10.000r(115)^{2}$  $m = 10.000 \times 13225$ m= \$32250000  $39/200$  $m = 20.000 x(1+0.02)^x$  $m = 90.000 \times 1.02$  $m = 20400$  $m: 20.400 \times 4.02$  $m = 20008x1.02$ 

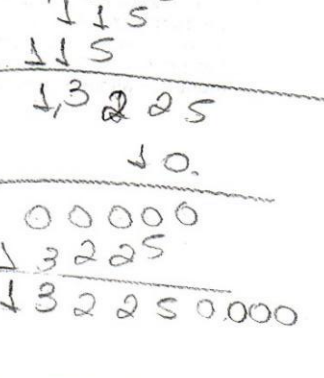

## **CONCLUSÃO**

Para que o objetivo dessa pesquisa fosse definido, tivemos que escolher o software, definir matemática financeira como o tópico a ser trabalhado, e seus conceitos, básicos e fundamentais. Nesse sentido, optou-se por restringir o conteúdo de matemática financeira ao calculo dos juros e montante no regime compostos.

Percebemos que o uso do Spreadsheets para a resolução de problema além de ajudar os alunos na retenção do conhecimento, fez com que o processo ensino-aprendizagem se desse de forma mais proveitosa, fazendo os alunos aumentarem o nível de atenção e interação, tanto com o programa quanto com o professor.

Ao analisar e comparar o pré-teste com pós-teste, nos deparamos com um significativo progresso no conhecimento adquirido pelos alunos, pois todos eles apresentaram melhoras, sendo que ambos os testes eram do mesmo nível.

Concluímos que nossa pesquisa mostraram resultados promissores, tais como uma melhora do processo de ensino-aprendizagem, e que ainda esse tema pode ser muito explorado fazendo com que a educação não pare de ser aprimorada.

## **REFERÊNCIA**

Medeiros Junior, R. J. Matemática financeira. 01. Ed. Curitiba: editora ead-ifpr, 2010. V. 01. 100p.

GIL, Antônio Carlos. Como elaborar projetos de pesquisa. São Paulo: Atlas, 1991.

GIL, Antônio Carlos. Métodos e técnicas de pesquisa social. São Paulo: Atlas, 1999.

VALENTE, José Armando. (Org.). Computadores e Conhecimento: repensando a educação. Campinas, SP: Gráfica da UNICAMP, 1993.

POLYA, George. **A Arte de Resolver Problema: um novo aspecto do método matemático.** Tradução Rio de Janeiro. Editora Interciência, 1995.

BRASIL. Ministério da Educação. **Parâmetros Curriculares Nacionais para o Ensino Médio - PCNEM**. Ensino Médio. Brasília. MEC. Disponível em: <http://portal.mec.gov.br/seb/arquivos/pdf/ciencian.pdf>.Acesso online 20jan2017

LEME, Nelson Dias. **O Ensino-Aprendizagem de Matemática Financeira Infantilizando Ferramentas Computacionais: Uma Abordagem Construcionista.** São Paulo: PUC. Dissertação de mestrado em educação matemática, 2007